# Quick Start Guide

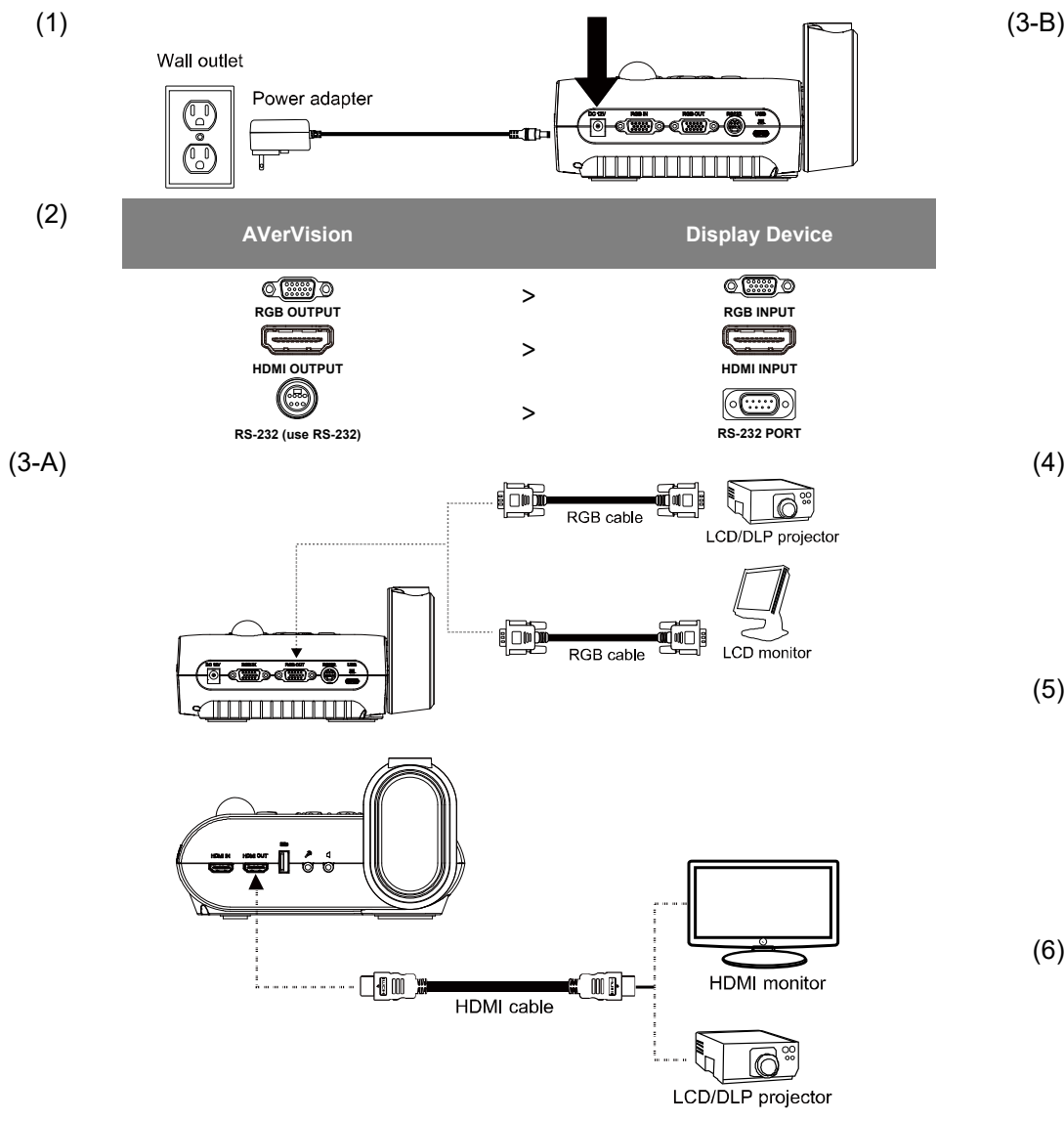

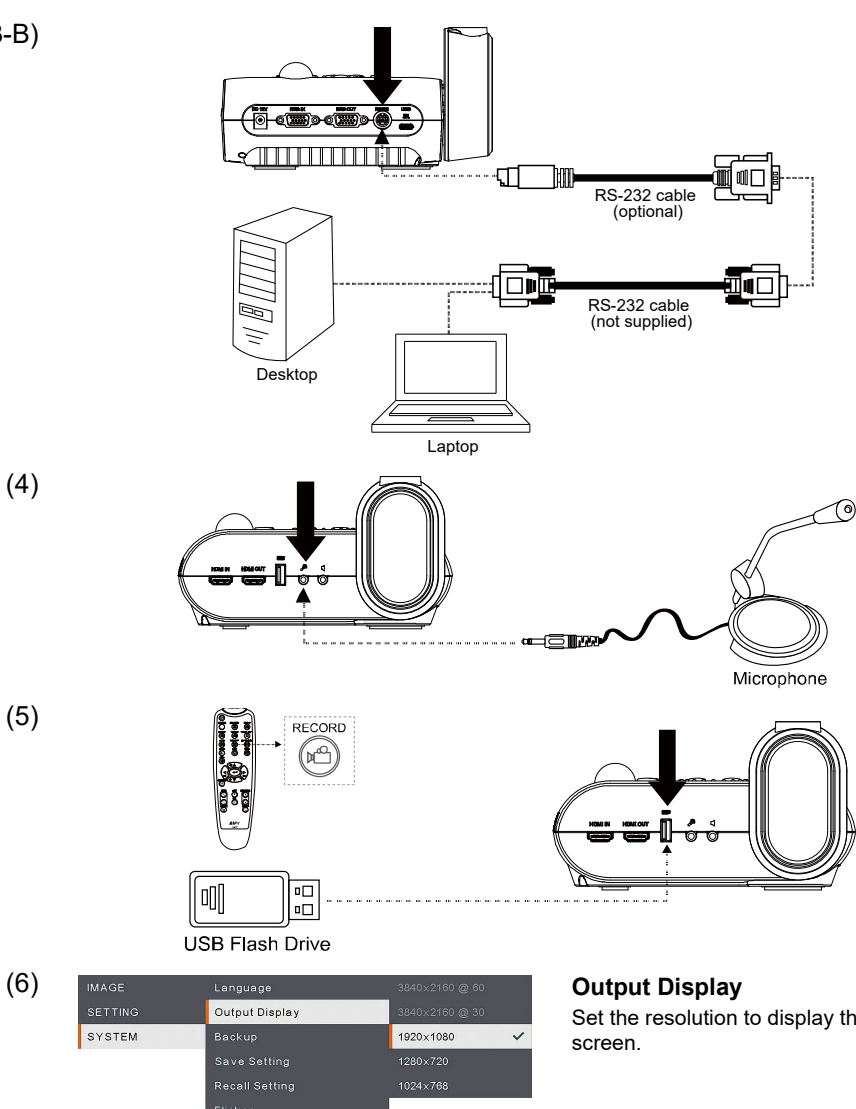

 $(3-B)$ 

(5)

Set the resolution to display the image on

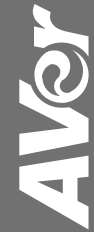

## **Remote Control**

The remote control requires two (2) "AAA" size batteries (supplied), make sure batteries are installed properly before use.

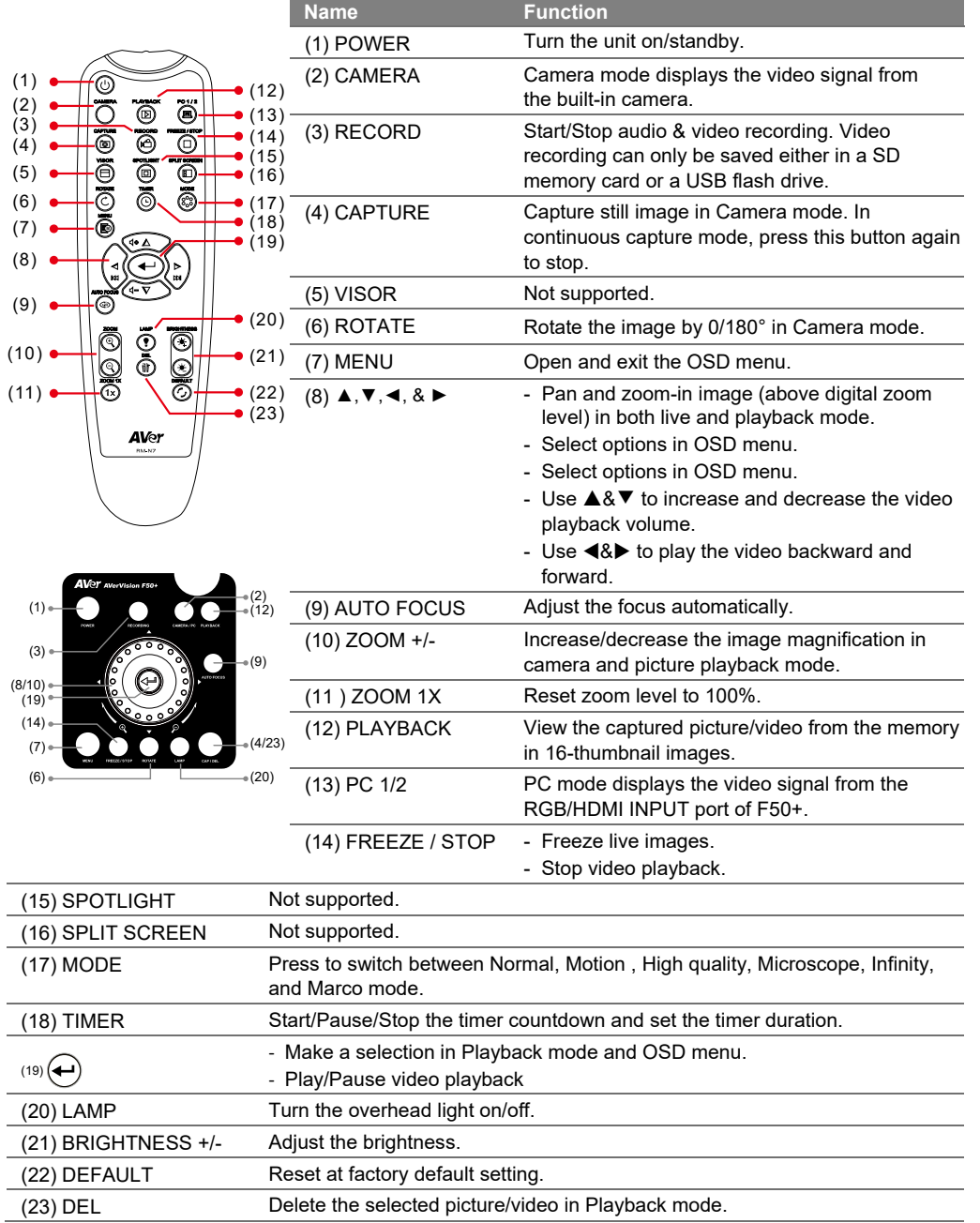

For user manual and software, please visit the links below. <https://www.aver.com/download-center> https://www.avereurope.com/download-center

For warranty information, please visit the link below. <https://presentation.aver.com/warranty> https://presentation.avereurope.com/warranty

### **WARNING:**

This is a class A product. In a domestic environment this product may cause radio interference in which case the user may be required to take adequate measures.

### **CAUTION:**

Risk of Explosion if Battery is Replaced by an Incorrect Type. Dispose of Used Batteries According to the Instructions.

Refer to the following website for Taiwan RoHS information of our products: 限用物質含有情況標示資訊參考下列網址: <https://tw.aver.com/page/RoHS>

警告使用者:

這是甲類的資訊產品,在居住的環境中使用時,可能會造成射頻干擾,

在這種情況下,使用者會被要求採取某些適當的對策

遙控器電池安全資訊

- 請將電池存放在涼爽與乾燥的位置。
- 不要將電量用盡的電池棄置在家庭廢棄物中。請將電池棄置在特定回收處,或送回原購買的商店。
- 如果長時間不使用電池,請將其取出。電池漏液與腐蝕可能會損壞遙控器,請以安全方式棄置電池。
- 不可混用新舊電池。
- 不可混用不同類型的電池:鹼性、標準(碳鋅)或可充電(鎳鎘)電池。
- 不可將電池棄置於火源中。
- 請勿嘗試讓電池端子短路。

### **VCCI-A**

この装置は、クラス A 機器です。この装置を住宅環境で使用すると電波妨害を引き起こすことがあります。この場合 には使用者が適切な対策を講ずるよう要求されることがあります。

### **COPYRIGHT**

©2021 AVer Information Inc. All rights reserved.

### **CONTACT INFORMATION**

**Headquarters** AVer Information Inc. [https://www.aver.com](https://www.aver.com/) 8F, No.157, Da-An Rd., Tucheng Dist., New Taipei City 23673, Taiwan Tel: +886 (2) 2269 8535

AVer Information Europe B.V. [https://www.avereurope.com](https://www.avereurope.com/) Westblaak 134, 3012 KM, Rotterdam, The Netherlands Tel: +31 (0) 10 7600 550

**Europe Branch Office**

Technical support: [eu.rma@aver.com](mailto:eu.rma@aver.com)

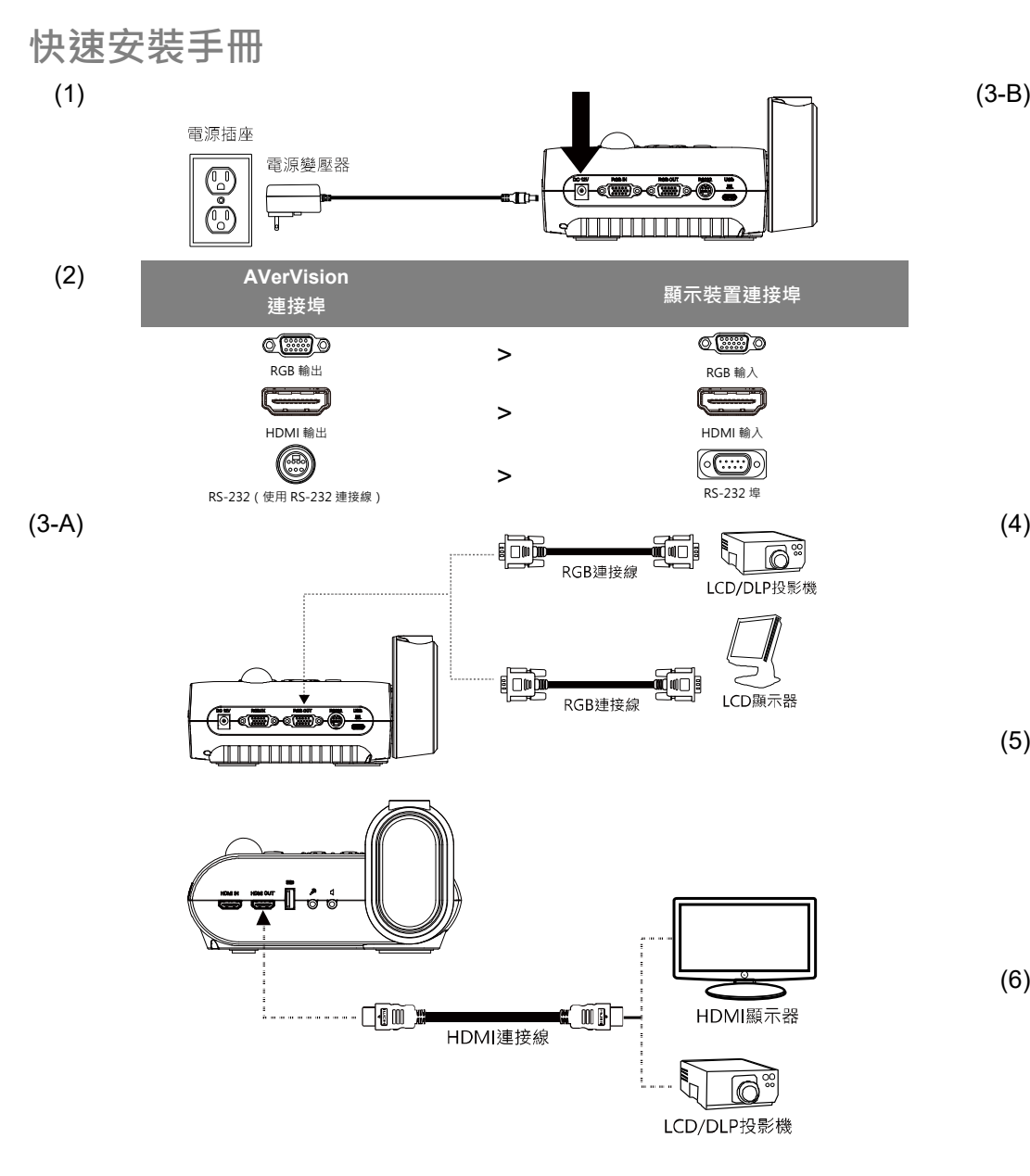

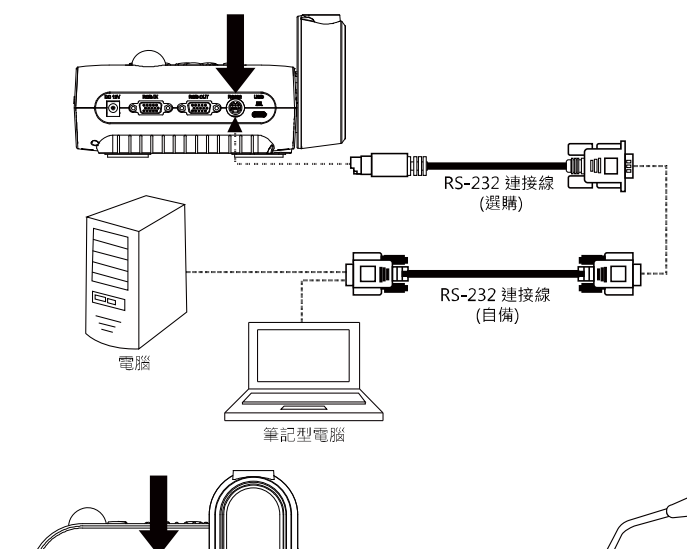

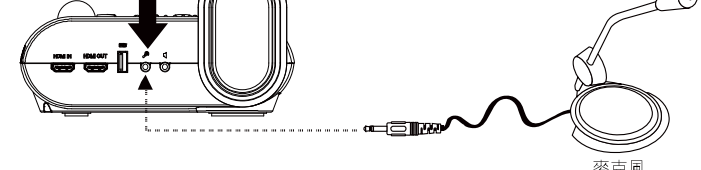

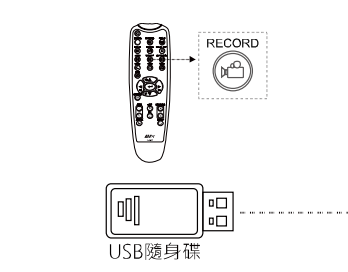

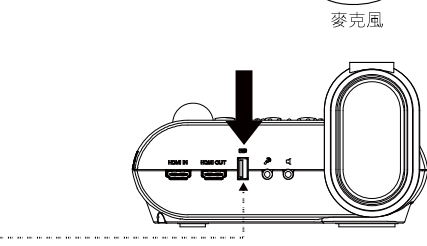

(5)

 $(3-B)$ 

(6) IMAGE Language **against the control of the set of the set of the set of the control of the set of the set of the set of the set of the set of the set of the set of the set of the set of the set of the set of the set** SYSTEM .<br>Backup 1920×1080  $\checkmark$ .<br>Save Setting

設定在畫面上顯示影像的解析度。

AVSY

# **遙控器**

# 遙控器需使用兩(2)顆 AAA 尺寸的電池,使用前請確定已正確插入電池。您可以用遙控器使用 AVerVision F50+的所有功能。

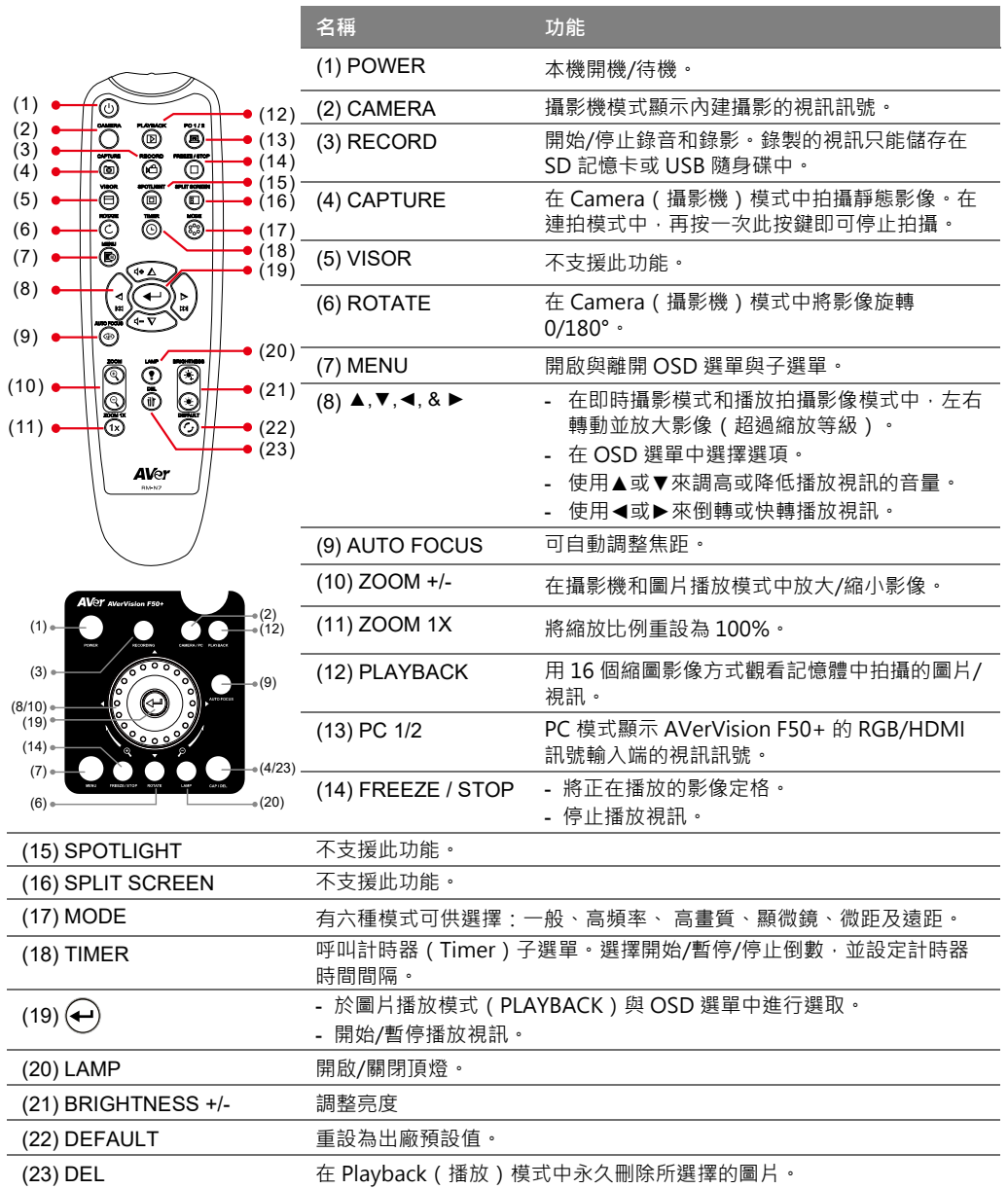

# **資訊**

**技術問題、技術支援、軟體和使用手冊下載,請連結下面網址: 文件/檔案/軟體下載:** https://www.aver.com/download-center **技術支援:**

https://www.aver.com/technical-support

### **著作權**

©2021 圓展科技 版權所有。

限用物質含有情況標示資訊參考下列網址: <https://tw.aver.com/page/RoHS>

## **警告使用者**

這是甲類的資訊產品,在居住的環境中使用時,可能會造成射頻干擾, 在這種情況下,使用者會被要求採取某些適當的對策

### **遙控器電池安全資訊**

- 請將電池存放在涼爽與乾燥的位置。
- 不要將電量用盡的電池棄置在家庭廢棄物中。請將電池棄置在特定回收處,或送回原購買的商店。
- 如果長時間不使用電池,請將其取出。電池漏液與腐蟲可能會損壞遙控器,請以安全方式棄置電池。
- 不可混用新舊電池。
- 不可混用不同類型的電池:鹼性、標準 ( 碳鋅 ) 或可充電 ( 鎳鎘 ) 電池。
- 不可將電池棄置於火源中。
- 請勿嘗試讓電池端子短路。

# **連絡資訊**

圓展科技股份有限公司

```
https://www.aver.com
```

```
新北市 23673 土城區大安路 157 號 8 樓
電話:(02)2269-8535
```
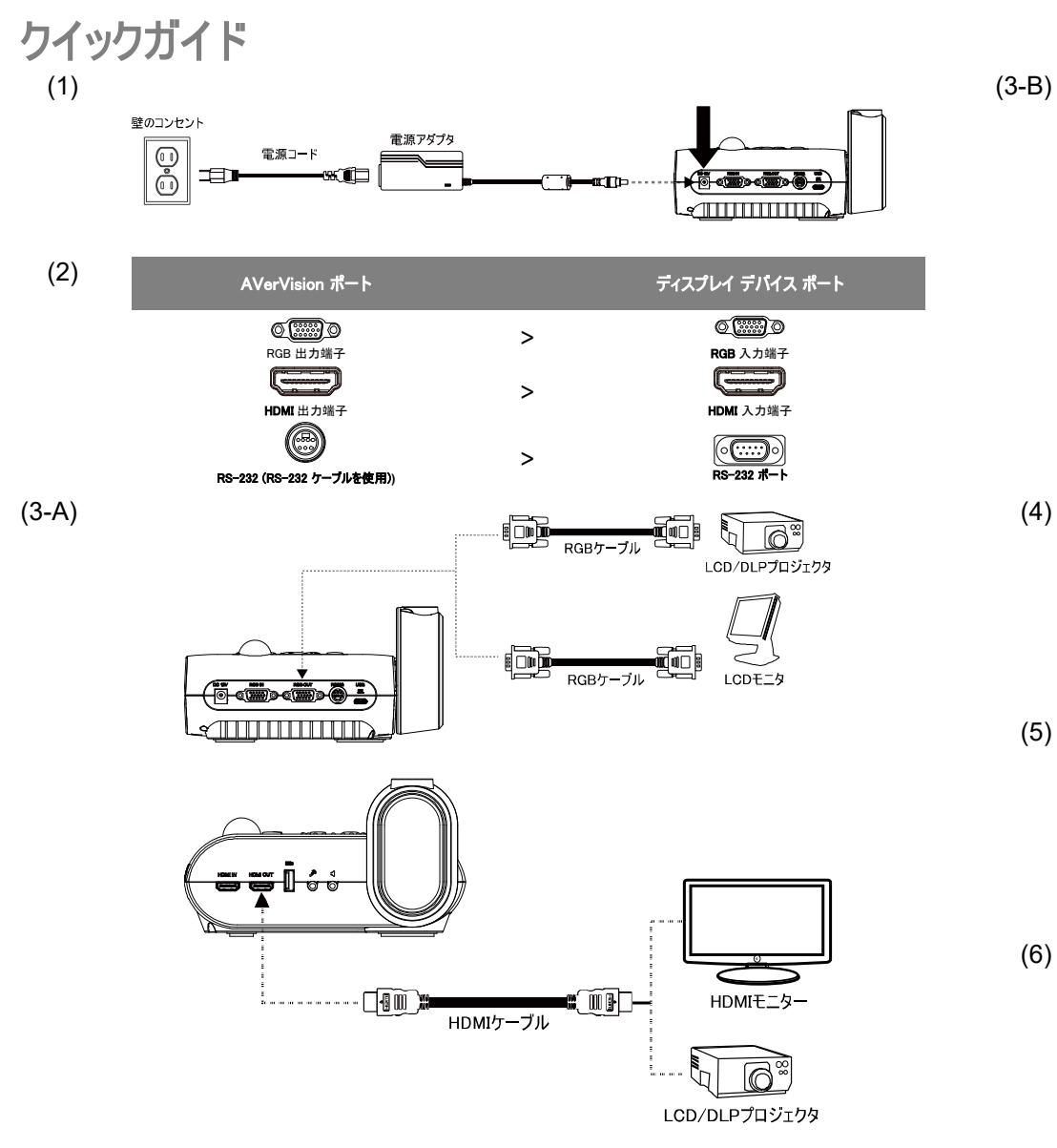

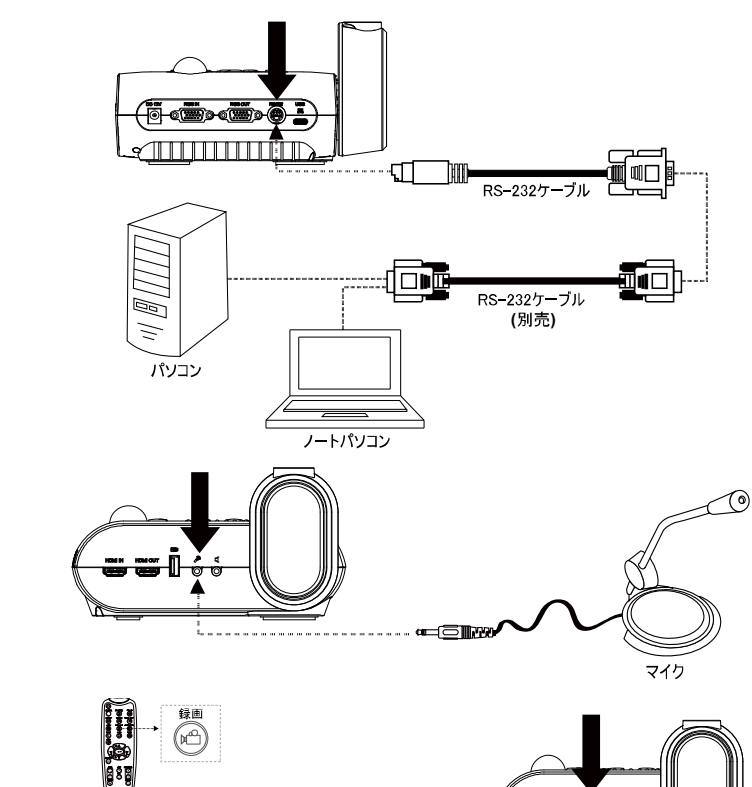

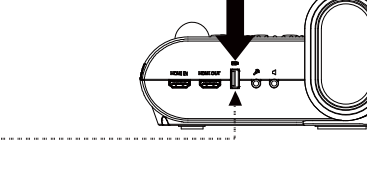

(6) 3840x2160 @ 60 **出力表示** システム 1920×1080 1280×720 机期化

USBフラッシュドライブ

 $\begin{bmatrix} 5 & 5 \\ 0 & 1 \end{bmatrix}$ 

إستا

唧

(5)

画像を画面に表示する解像度を設定しま す 。

1 VOT

# リモコン

リモコンには「単 4」電池が 2 本必要です。ご使用になる前に、電池が正しく装着されているかを確認してください。リモコンで AVerVision F50+ の全機能にアクセスすることができます。

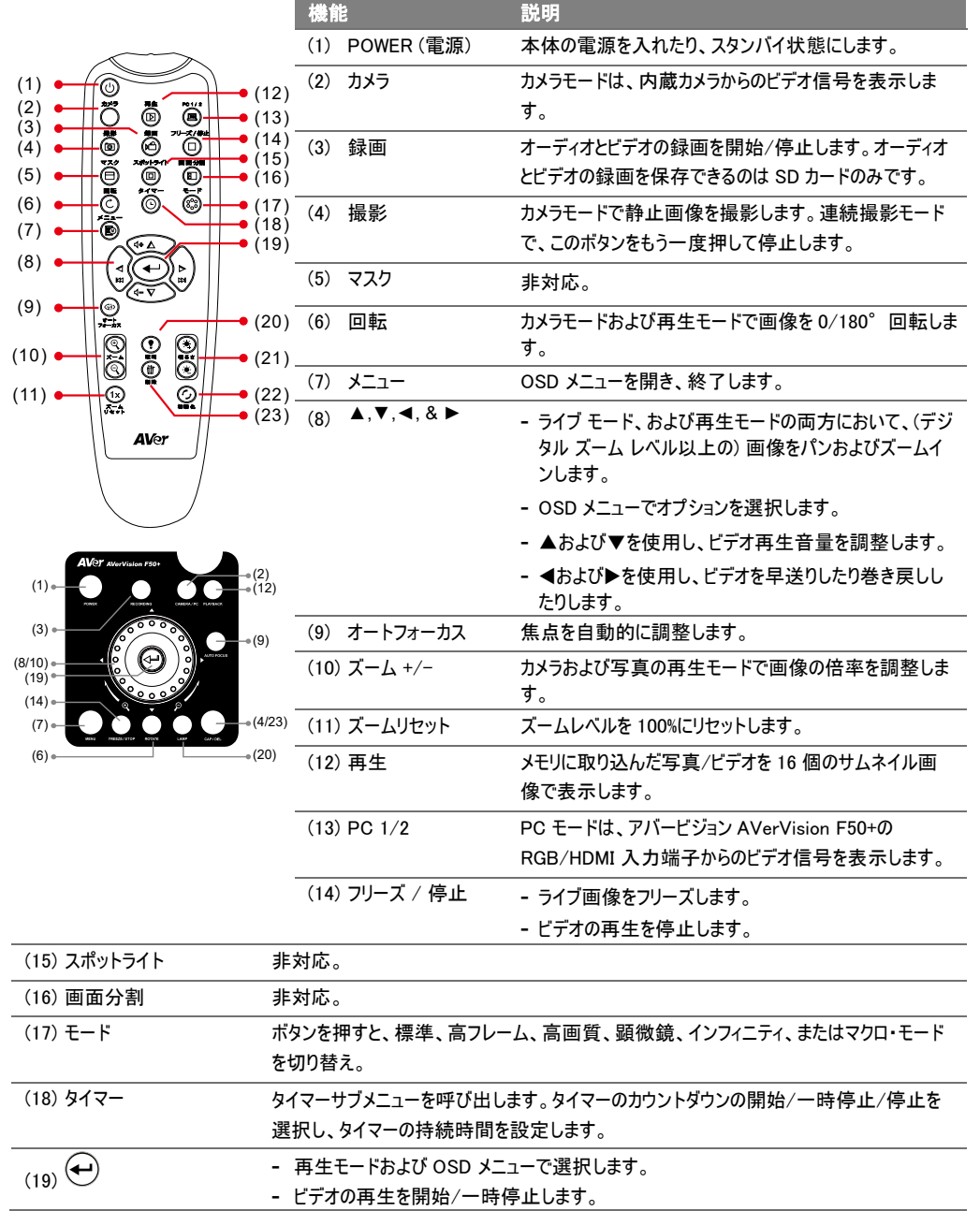

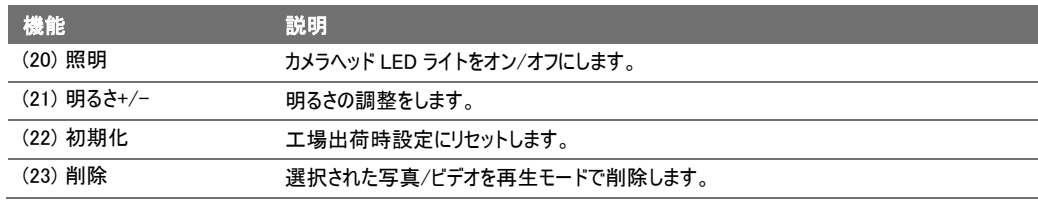

## ヘルプ

FAQ、テクニカルサポート、ソフトウェア、およびユーザー・マニュアルのダウンロードについては、次のウェブサイトをご覧ください: ダウンロード・センター

<https://jp.aver.com/download-center>

### ヘルプセンター

<https://jp.aver.com/helpcenter/>

## VCCI-A

この装置は、クラス A 機器です。この装置を住宅環境で使用すると電波妨害を引き起こすことがあります。 この場合には使用者が適切な対策を講ずるよう要求されることがあります。

# 告知

仕様は事前の通知なしに変更されることがあります。 ここに含まれる情報は参考としてご利用ください。

## 商標

「AVer」は、AVer Information Inc.が所有する商標です。ここで記載されている目的で使用されているその他の商標は、同社 にのみ属しています。

# 著作権

©2021 アバー・インフォメーション株式会社全権留保。

# 連絡先

アバー・インフォメーション株式会社

### [https://jp.aver.com](https://jp.aver.com/)

〒160-0023 東京都新宿区西新宿 3-2-26 立花新宿ビル 7 階 TEL: 03-5989-0290 テクニカル・サポート:Support.EDU.JP@aver.com

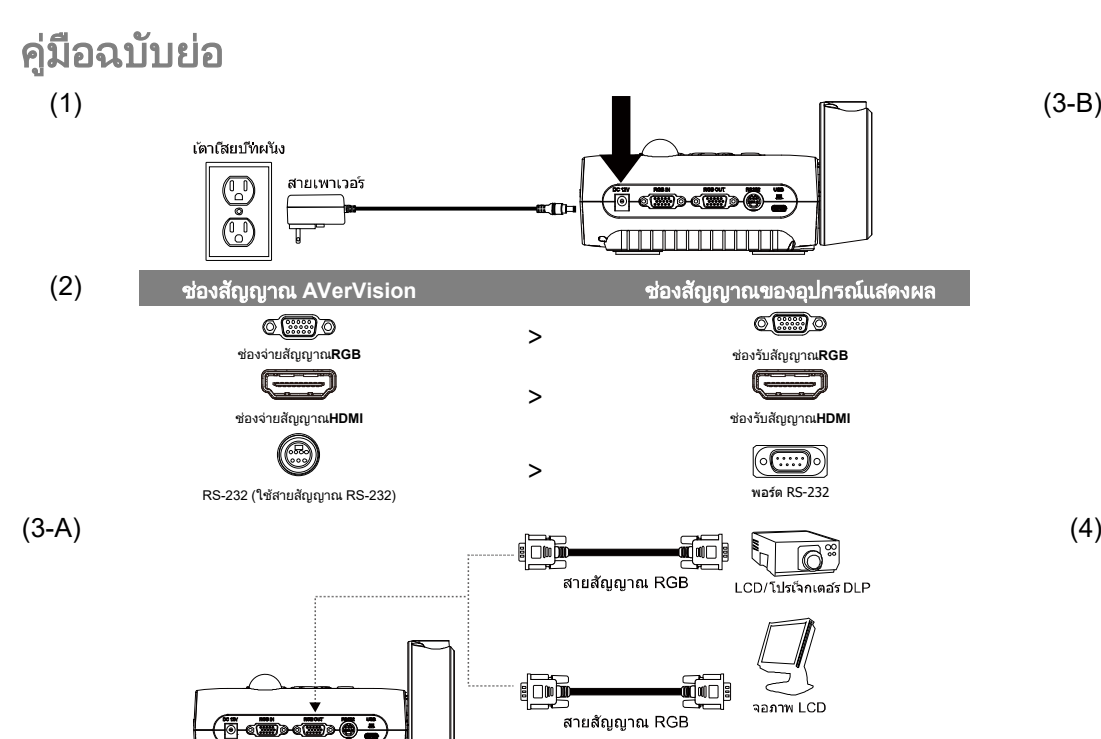

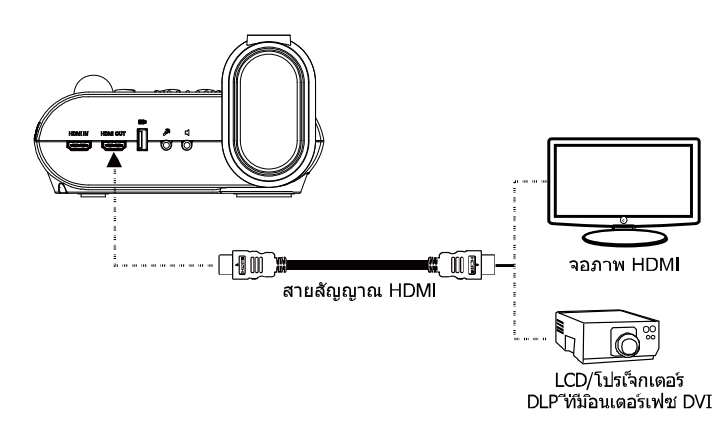

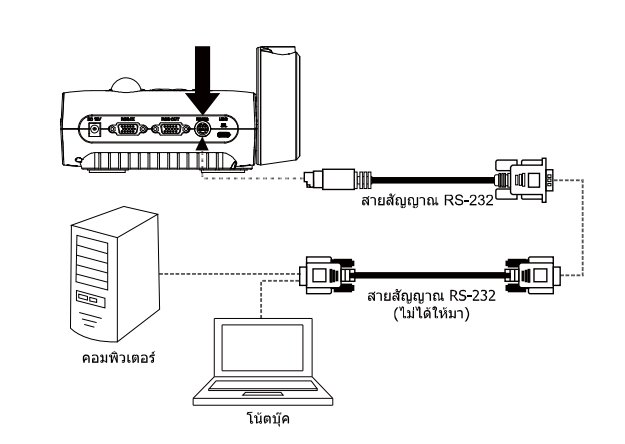

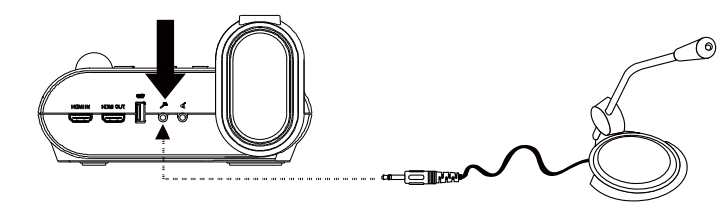

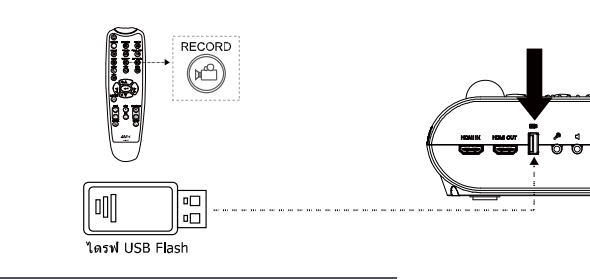

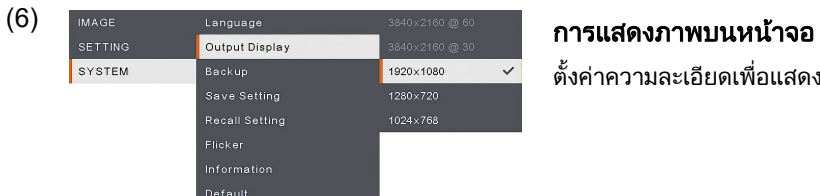

 $(3-B)$ 

(5)

ชองรับสัญญาณ**RGB**

رھھا

 $\circ$ 

.<br>Dog Bo@

æ

ชองรับสัญญาณ**HDMI**

พอร์ต RS -232

LCD/โปรเจ็กเตอร DLP

จอภาพ LCD

 $(\textcircled{\cdots})$ 

ตั้งคาความละเอียดเพื่อแสดงภาพบนหนาจอ

ไมโครโฟน

AVey

# รีโมทคอนโทรล

ี ต้องใช้แบตเตอรี่ขนาด "AAA″ จำนวนสอง (2) ก้อนสำหรับรีโมทคอนโทรล ี และต้องใส่แบตเตอรี่ให้ถูกต้องก่อนใช้ คุณสามารถเข้าใช้คุณสมบัติทั้งหมดของ AVerVision F50+ ไดดวยรีโมท

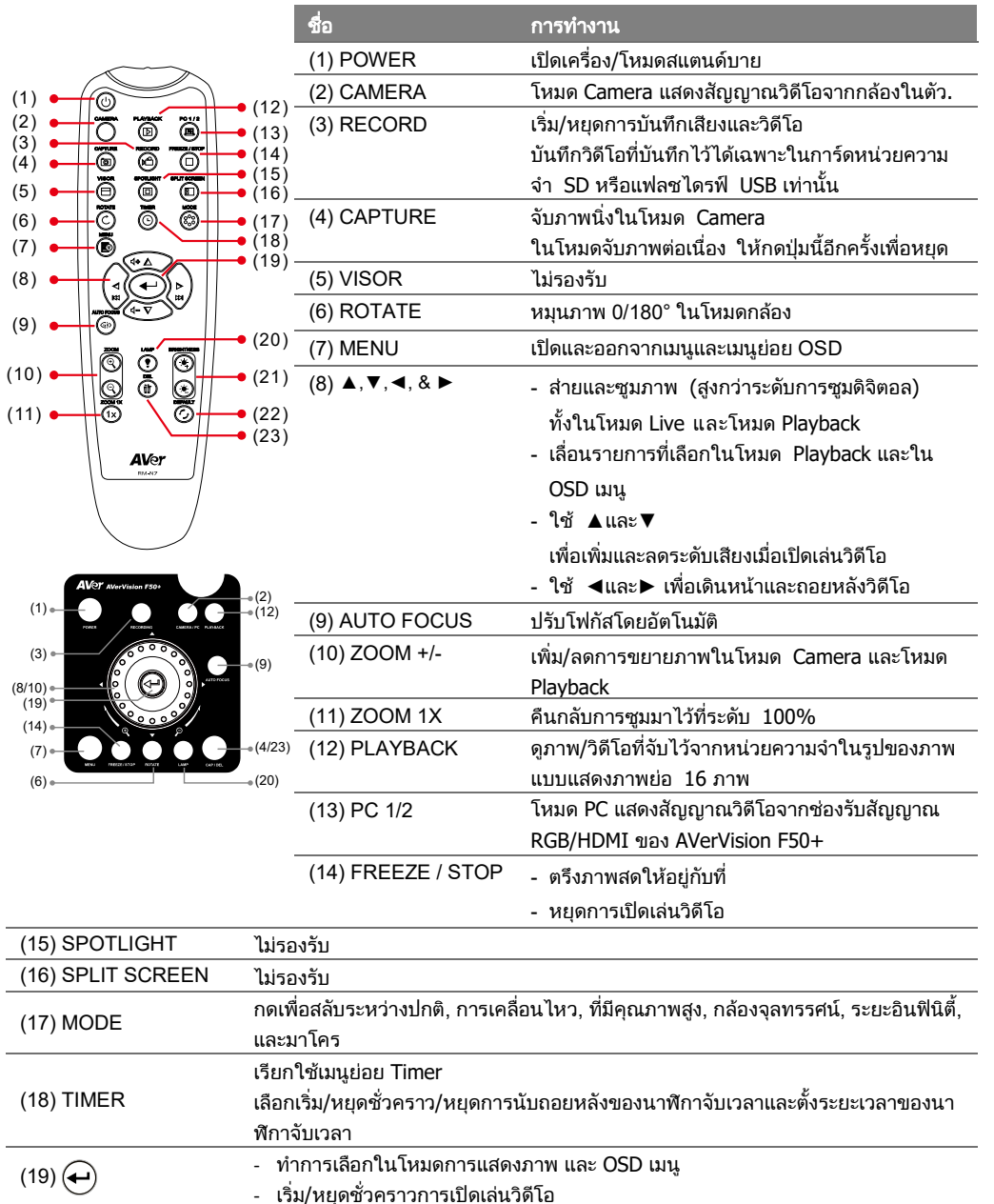

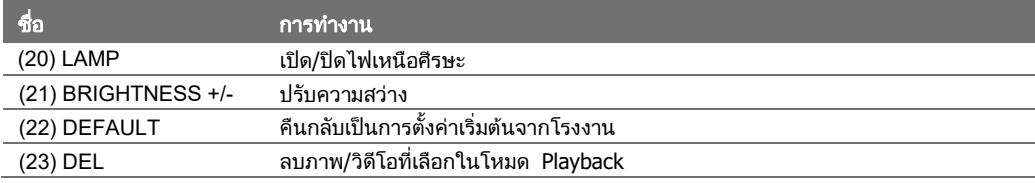

# ความชวยเหลือเพิ่มเติม

ี่ สำหรับคำถามที่พบบ่อย การสนับสนุนทางเทคนิค ซอฟต์แวร์และการดาวน์โหลดคู่มือผู้ใช้ โปรดไปที่: ศูนย์ดาวน์โหลด: <u><https://www.aver.com/download-center></u> ้ฝ่ายสนับสนุนด้านเทคนิค: <u><https://www.aver.com/technical-support></u>

สงวนลิขสิทธิ์ **©** 2021 โดย AVer Information Inc. สงวนลิขสิทธิ์

# ข้อมูลติดต่อ

AVer Information Inc.

## [https://www.aver.com](https://www.aver.com/)

8F, No.157, Da-An Rd., Tucheng Dist., New Taipei City 23673, Taiwan Tel: +886 (2) 2269 8535

# Kurzanleitung<br>(1)

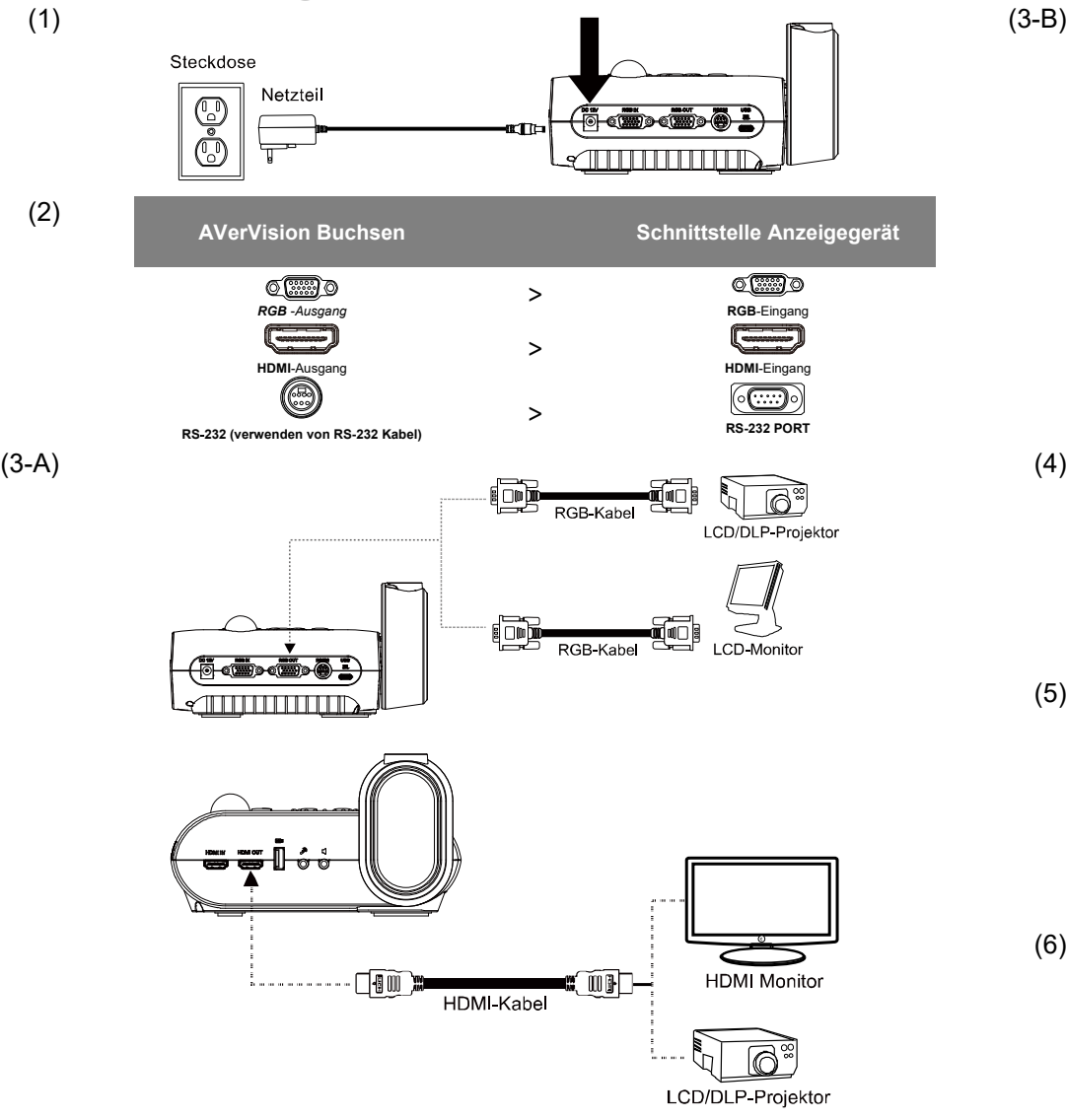

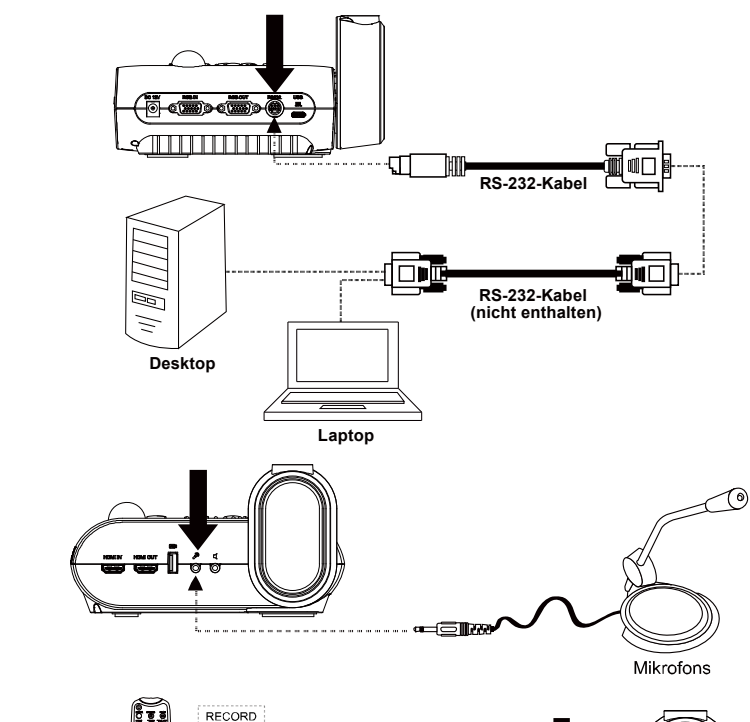

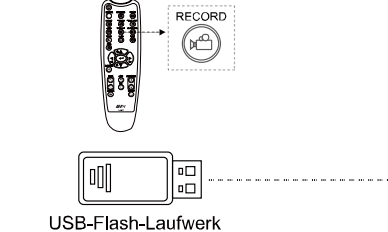

(5)

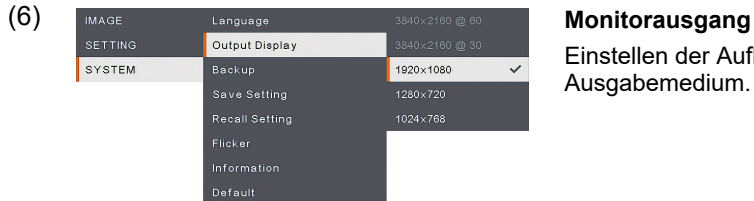

----<del>---</del>----

Einstellen der Auflösung auf dem Ausgabemedium.

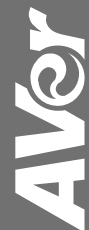

# **Fernbedienung**

Die Fernbedienung braucht zwei (2) Batterien der Größe "AAA". Überzeugen Sie sich, dass sie richtig eingesezt sind. Mit der Fernbedienung können Sie auf alle Funktionen des AVerVision F50+ zugreifen.

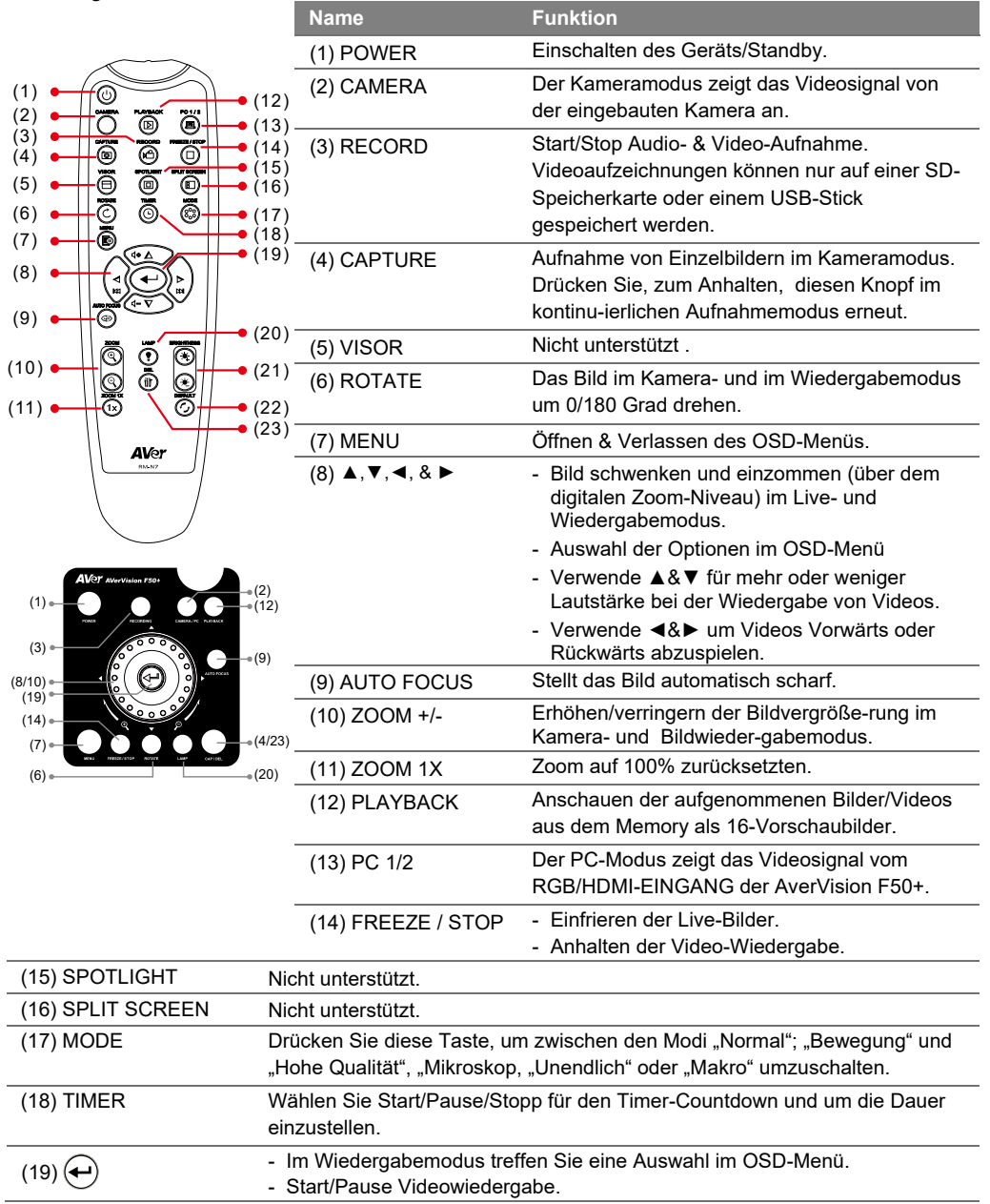

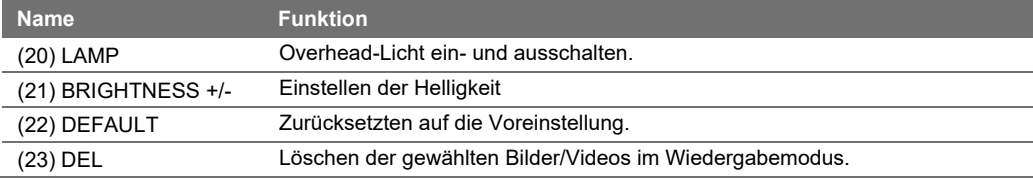

# **Mehr Hilfe**

Für FAQs, technische Unterstützung, Software und für den Download der Bedienungsanleitung besuchen Sie bitte:

**Download Center:** https://www.avereurope.com/download-center **Technischer Support:** <https://www.avereurope.com/technical-support>

# **URHEBERRECHTE**

© 2021 AVer Information Inc. Alle Rechte vorbehalten.

# **Kontaktinformationen**

AVer Information Europe B.V.

[https://www.avereurope.com](https://www.avereurope.com/) Westblaak 134, 3012 KM Rotterdam, The Netherlands Tel: +31(0)10 7600 550 Technischer support: [eu.rma@aver.com](mailto:EU.RMA@aver.com)

# Guide Rapide

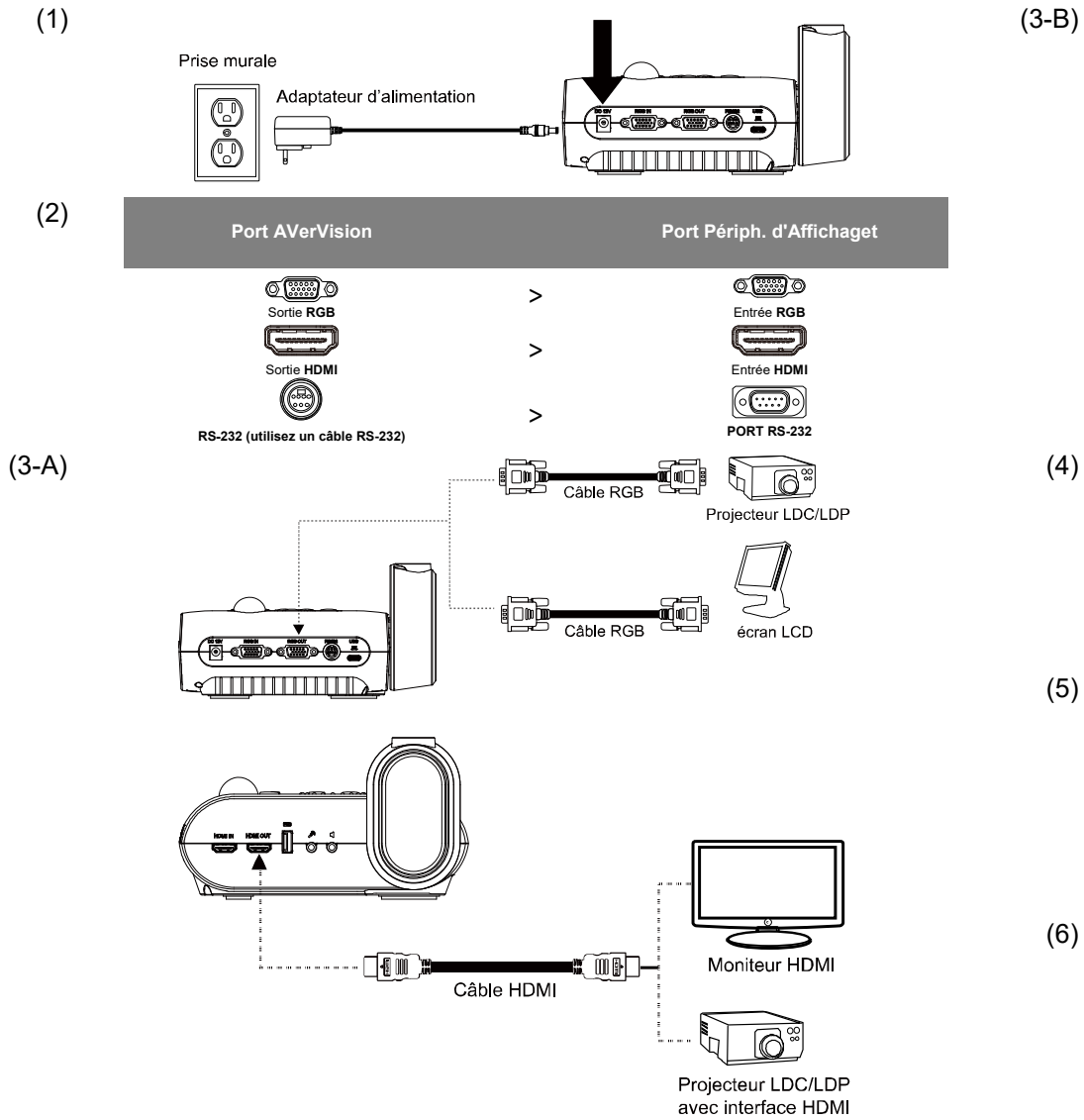

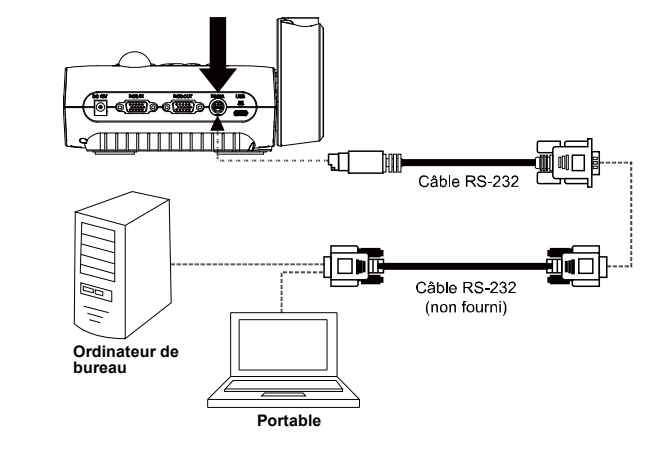

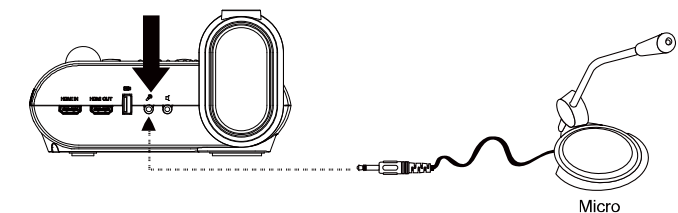

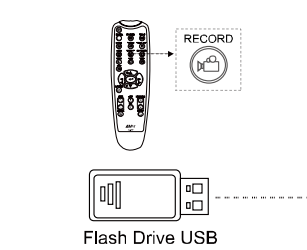

(5)

**(6)** IMAGE Language 3840x2160@60 **Rés sortie**<br>SETTING Output Display 3840x2160@30 **Res 201** SYSTEM **Backup** 1920×1080  $\mathcal{L}$  $1280 \times 720$ .<br>Save Setting

Paramétrer la résolution pour l'affichage de l'image sur l'écran.

AVey

# Télécommande

La télécommande utilise deux (2) piles AAA, à installer correctement (respect des polarités) avant utilisation. Toutes les fonctions de l'AVerVision F50+sont accessibles par la télécommande.

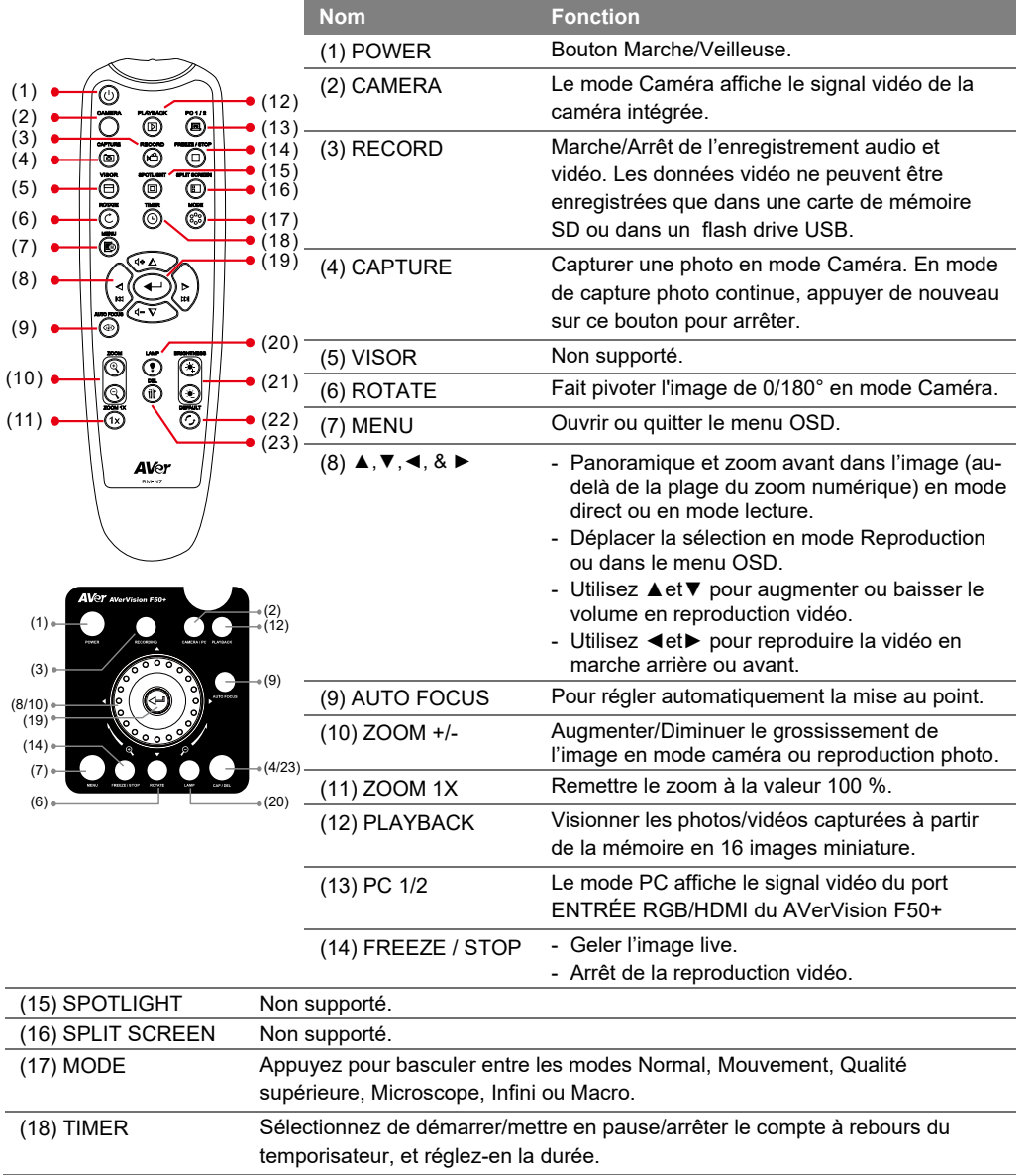

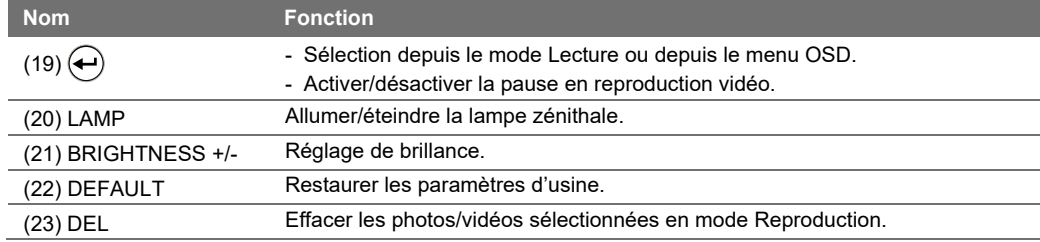

# Aide Supplémentaire

Pour la FAQ, l'assistance technique et le téléchargement du logiciel et du mode d'emploi, rendez-vous sur le site :

Centre de téléchargement: https://www.avereurope.com/download-center Assistance Technique: <https://www.avereurope.com/technical-support>

# DROITS D'AUTEUR

© 2021 par AVer Information Inc. Tous droits réservés.

# Coor données de contact

AVer Information Europe B.V. [https://www.avereurope.com](https://www.avereurope.com/) Westblaak 134, 3012 KM, Rotterdam, The Netherlands Tel: +31 (0) 10 7600 550 Assistance technique[: eu.rma@aver.com](mailto:EU.RMA@aver.com)

Guida veloce

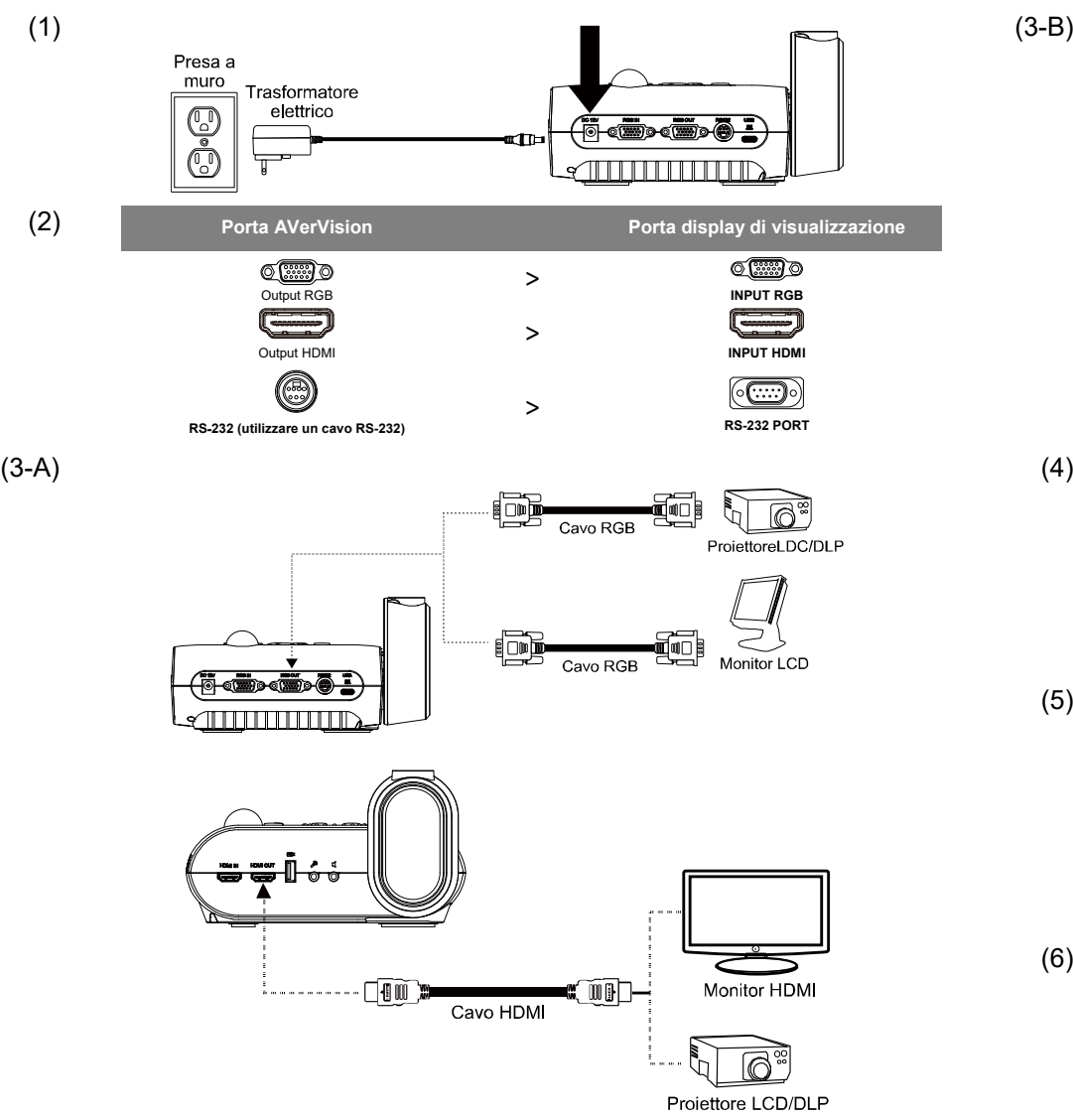

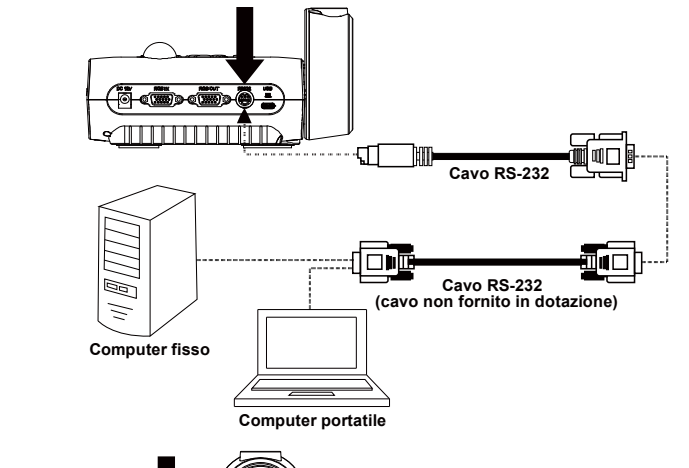

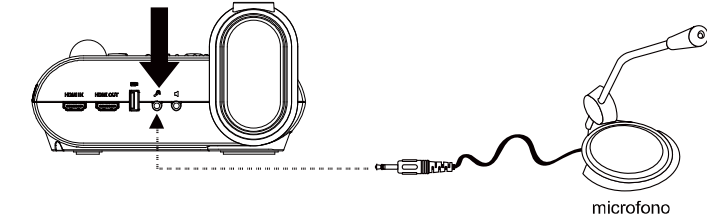

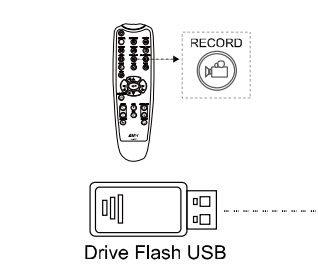

- 1 . . . . <del>. . .</del> . . . .

SYSTEM

(5)

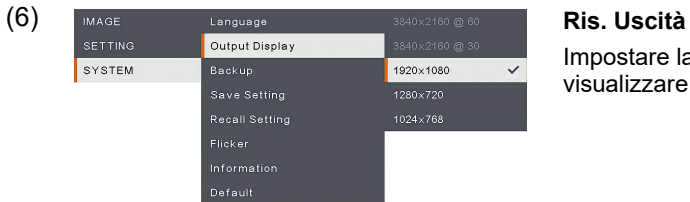

Impostare la risoluzione con cui visualizzare l'immagine a video.

AVSY

# Telecomando

Il telecomando richiede due (2) pile "AAA"; si prega di verificare che le pile siano state installate correttamente prima di cominciare a utilizzarle. È possibile accedere a tutte le funzioni del dispositivo AVerVision F50+ servendosi del telecomando.

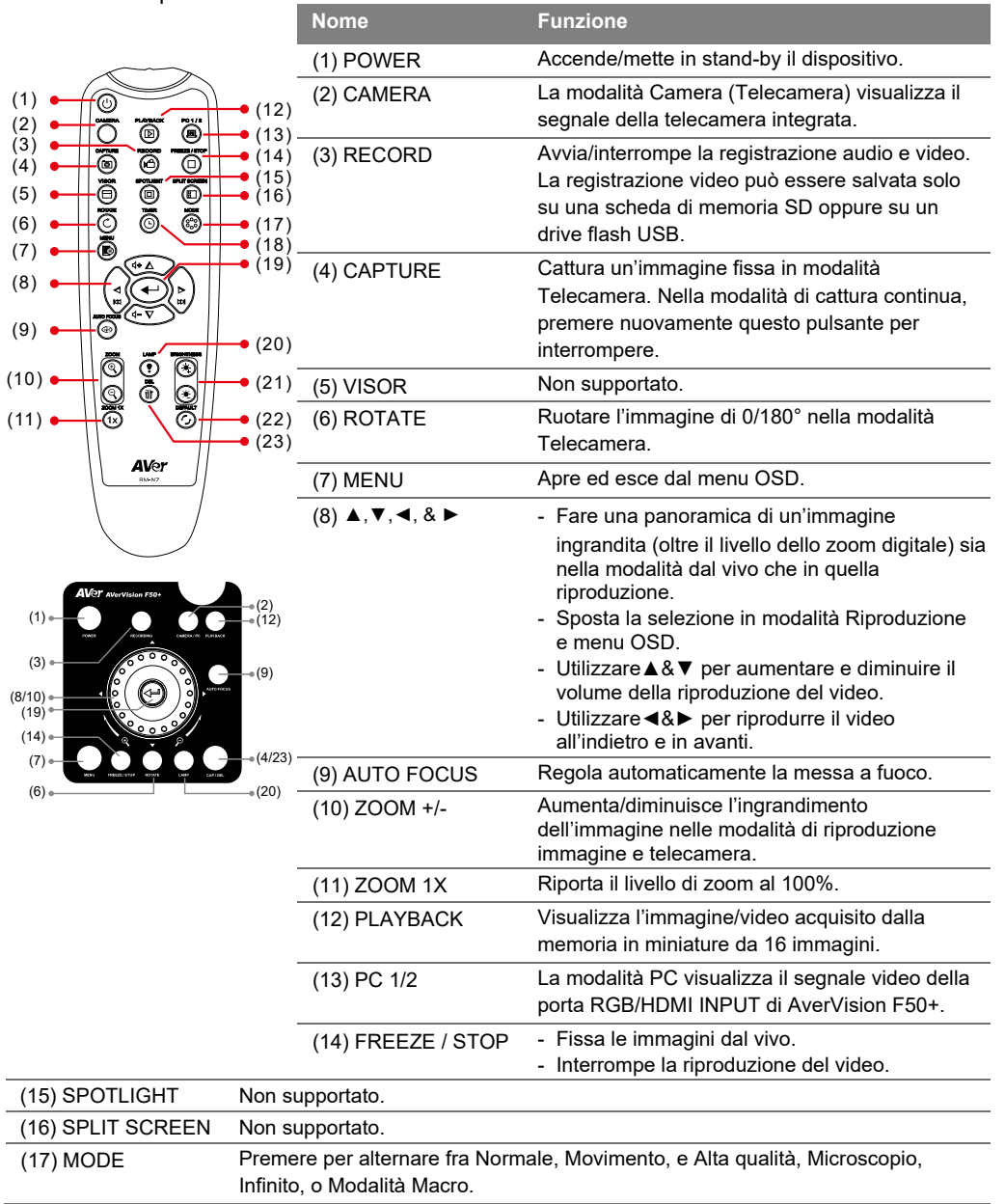

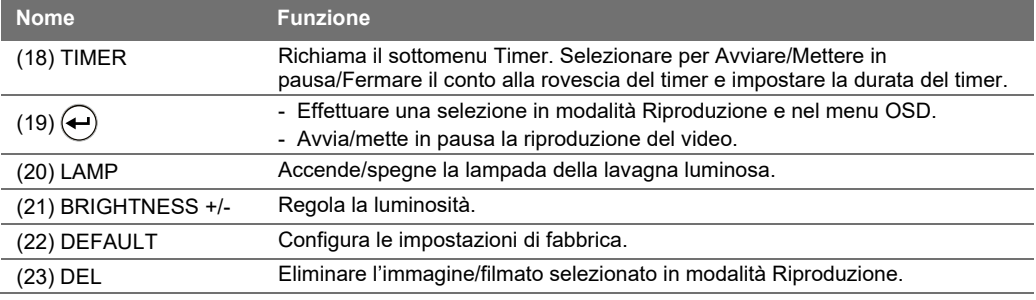

## Altro Aiuto

Per Domande tecniche, assistenza tecnica, download di software e manuale di istruzioni, invitiamo a visitare: Centro download: https://www.avereurope.com/download-center Assistenza tecnica: <https://www.avereurope.com/technical-support>

# DIRITTO D'AUTORE

©2021 Tutti i diritti di questo oggetto appartengono ad AVer Information Inc.

# Informazioni di contatto

AVer Information Europe B.V. [https://www.avereurope.com](https://www.avereurope.com/)

Westblaak 134, 3012 KM, Rotterdam, The Netherlands Tel: +31(0)10 7600 550 Assistenza tecnica: [eu.rma@aver.com](mailto:eu.rma@aver.com)

Guía Rápida

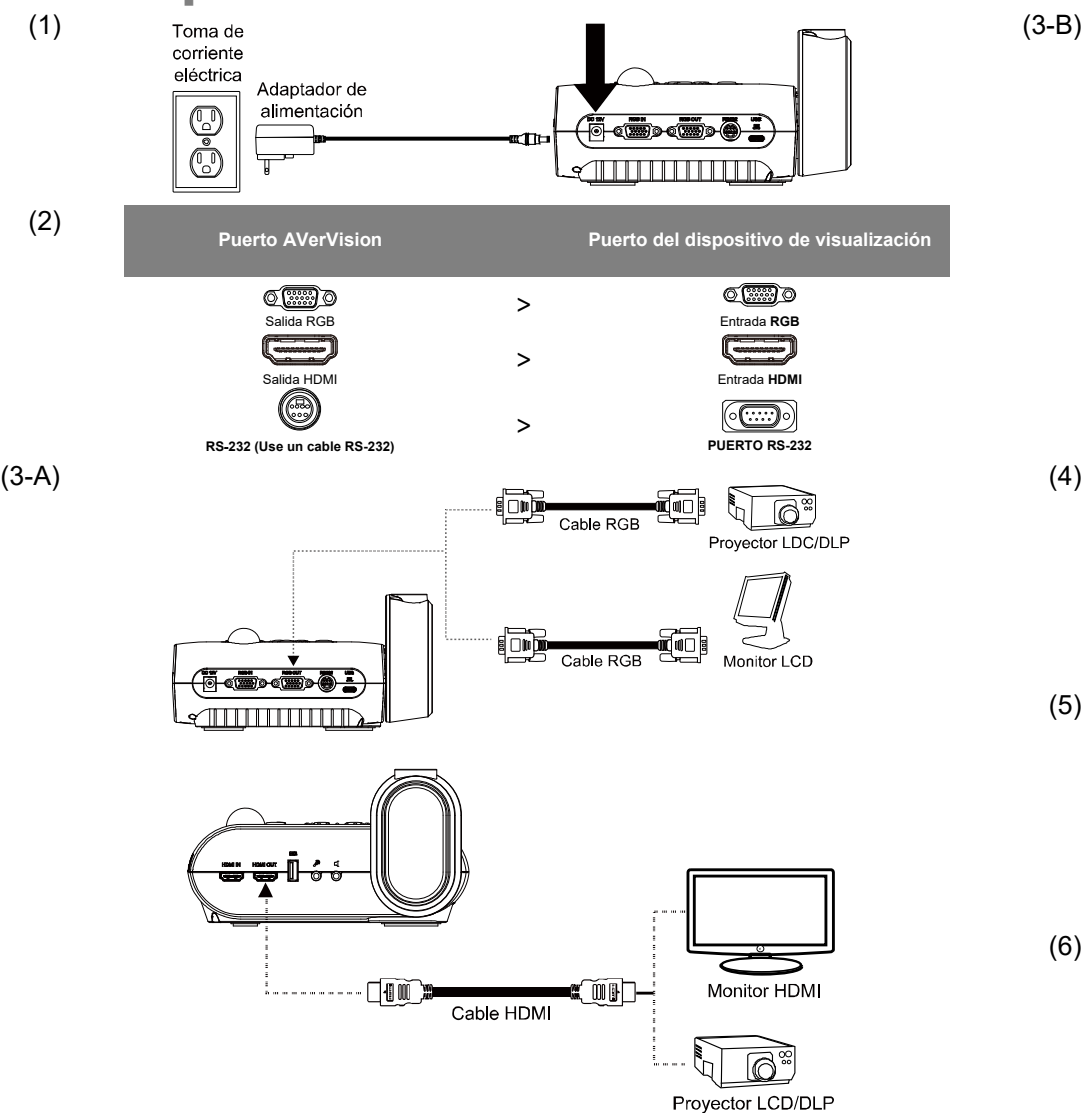

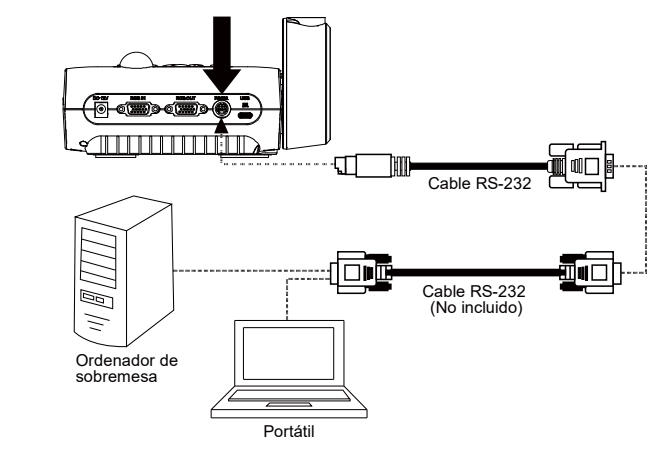

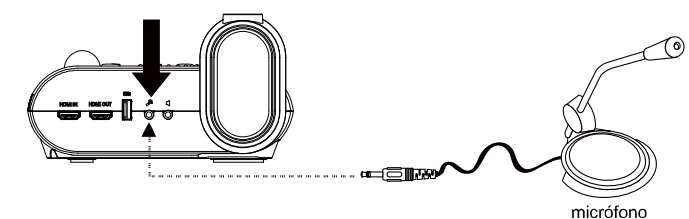

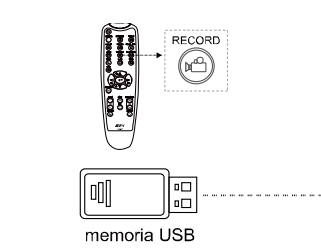

(5)

**(6)** IMAGE Language 3840x2160@60 **Output Display [Visualización de** SYSTEM **Backup** 1920×1080  $\checkmark$ Save Setting

# **salida]**

Fija la resolución para visualizar la imagen en pantalla.

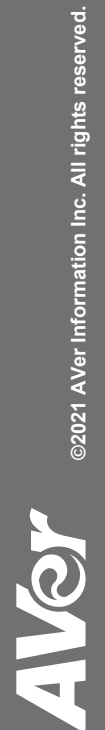

# **Control remoto**

El control remoto necesita dos (2) baterías "AAA", asegúrese de que las baterías se instalen apropiadamente antes de usar el control. Puede acceder a todas las funciones de la AVerVision F50+ con el control remoto.

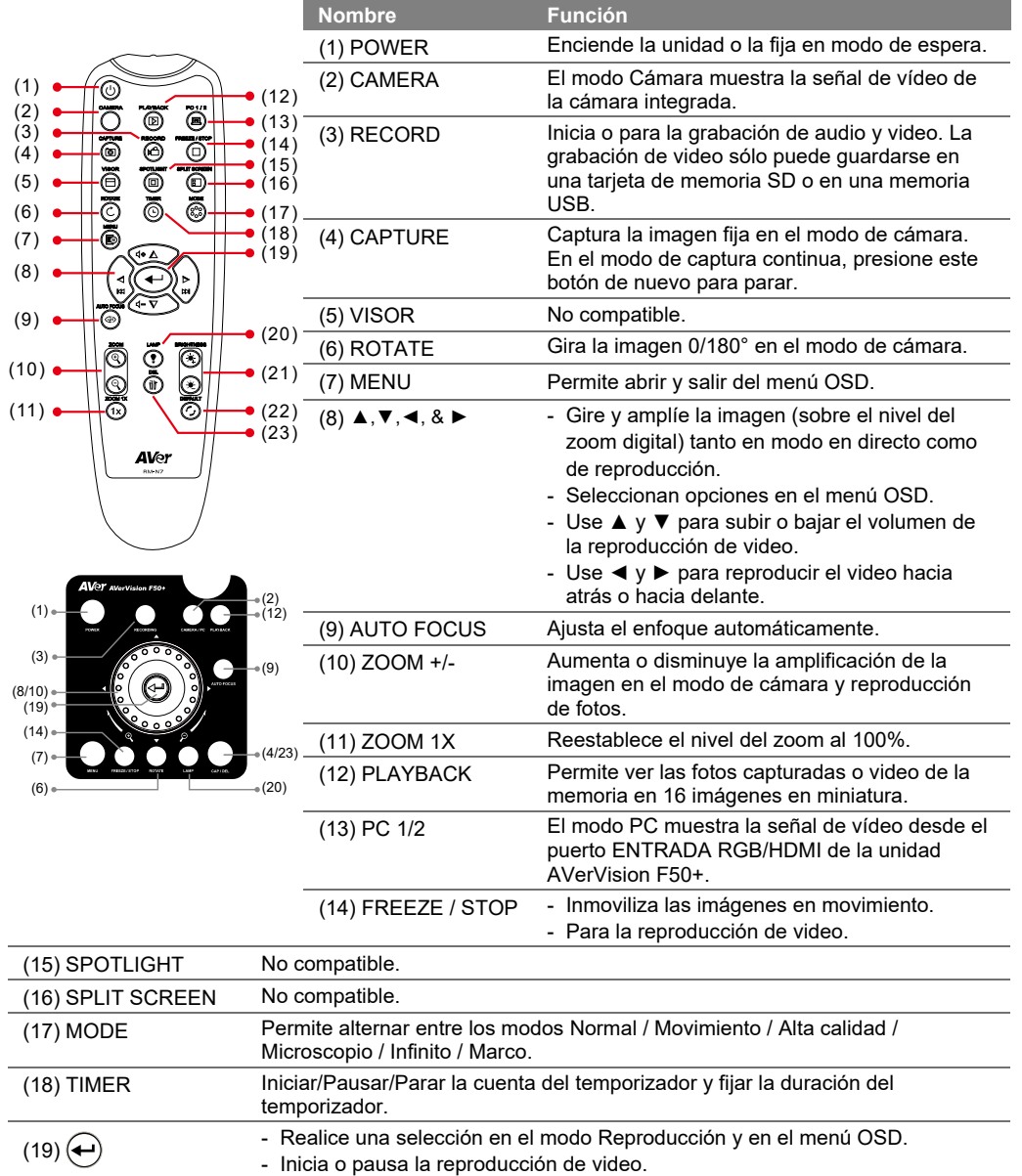

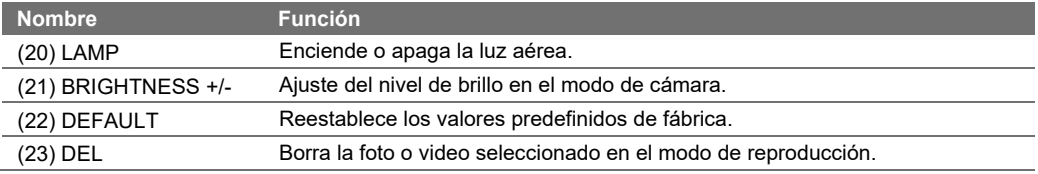

# **Ayuda Adicional**

Para preguntas frecuentes, soporte técnico y descargas de software y manuales de instrucciones, visite:

Centro de descargas: https://ww[w.avereurope.com/download-center](https://www.avereurope.com/download-center) Soporte técnico: [https://www.avereurope.com/technical](https://www.avereurope.com/technical-support)-support

## **DERECHOS DE AUTOR**

© 2021 AVer Information Inc. Todos los derechos reservados."

## **Información de contacto**

AVer Information Europe B.V. [https://www.avereurope.com](https://www.avereurope.com/) Westblaak 134, 3012 KM, Rotterdam, The Netherlands Tel: +31 (0) 10 7600 550 Soporte técnico: **eu.rma@aver.com** 

# Rychlý Průvodce

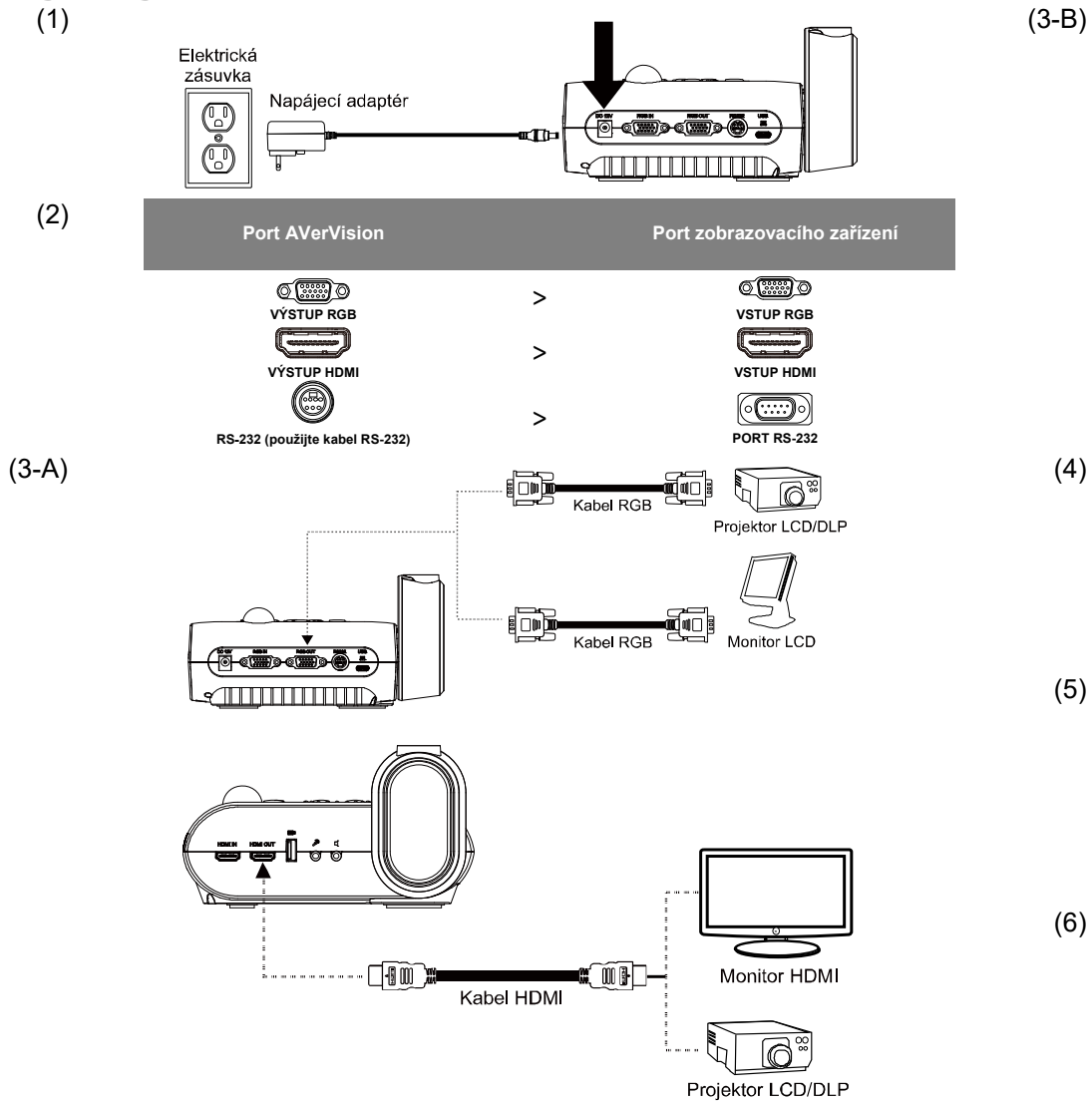

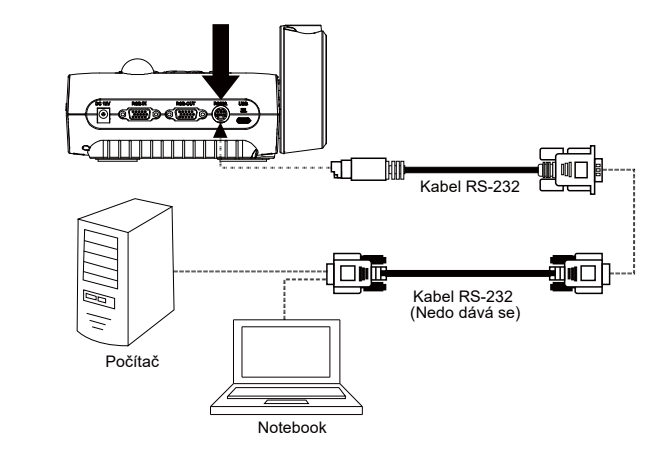

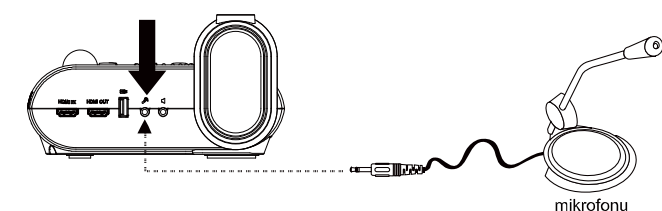

 $\checkmark$ 

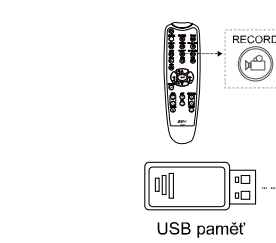

 $(3-B)$ 

(5)

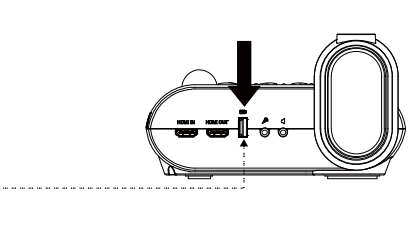

# **(6)** IMAGE Language 3840×2180@60 Výstup obrazu SYSTEM **Backup** 1920×1080

Nastavení rozlišení obrázku na displeji.

AVSY

# **Dál kový ovl adač**

Dálkový ovladač je napájený dvěma (2) bateriemi "AAA" , zkontrolujte, jestli jsou do ovladače založené správně. Dálkovým ovladačem lze ovládat všechny funkce AVerVision F50+.

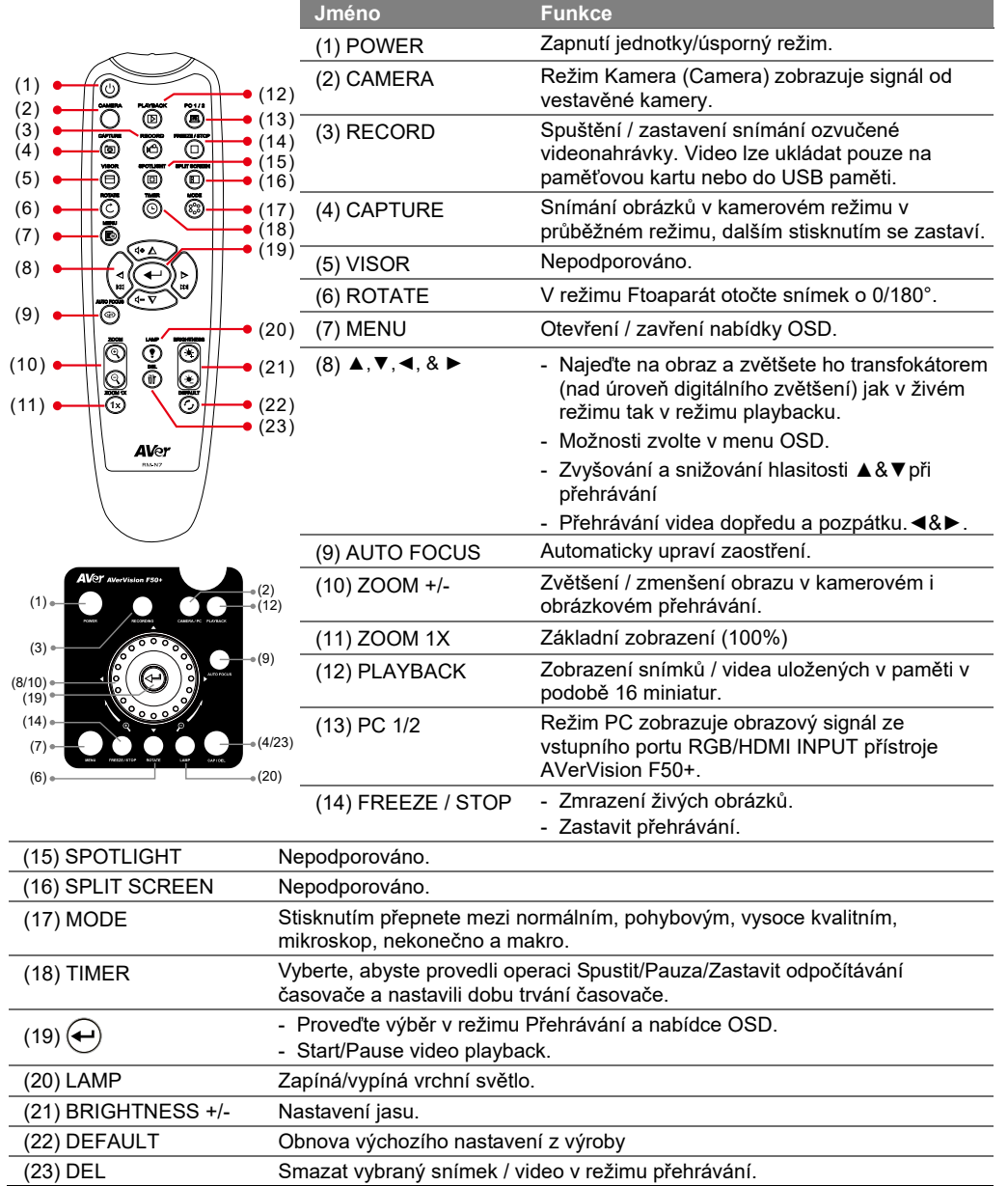

# **Dal ší nápověda**

Nejčastější dotazy, technickou podporu, software a uživatelskou příručku ke stažení naleznete na: Centrum stahování: [https://www.aver.com/download](https://www.aver.com/download-center)-center Technická podpora: [https://www.aver.com/technical](https://www.aver.com/technical-suppor)-support

# **AUTORSKÁ PRÁVA**

**©** 2021 by AVer Information Inc. Všechna práva vyhrazena.

# **KONTAKTNÍ ÚDAJE**

AVer Information Inc.

## [https://www.aver.com](https://www.aver.com/)

8F, No.157, Da-An Rd., Tucheng Dist., New Taipei City 23673, Taiwan Tel: +886 (2) 2269 8535

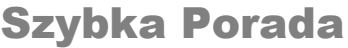

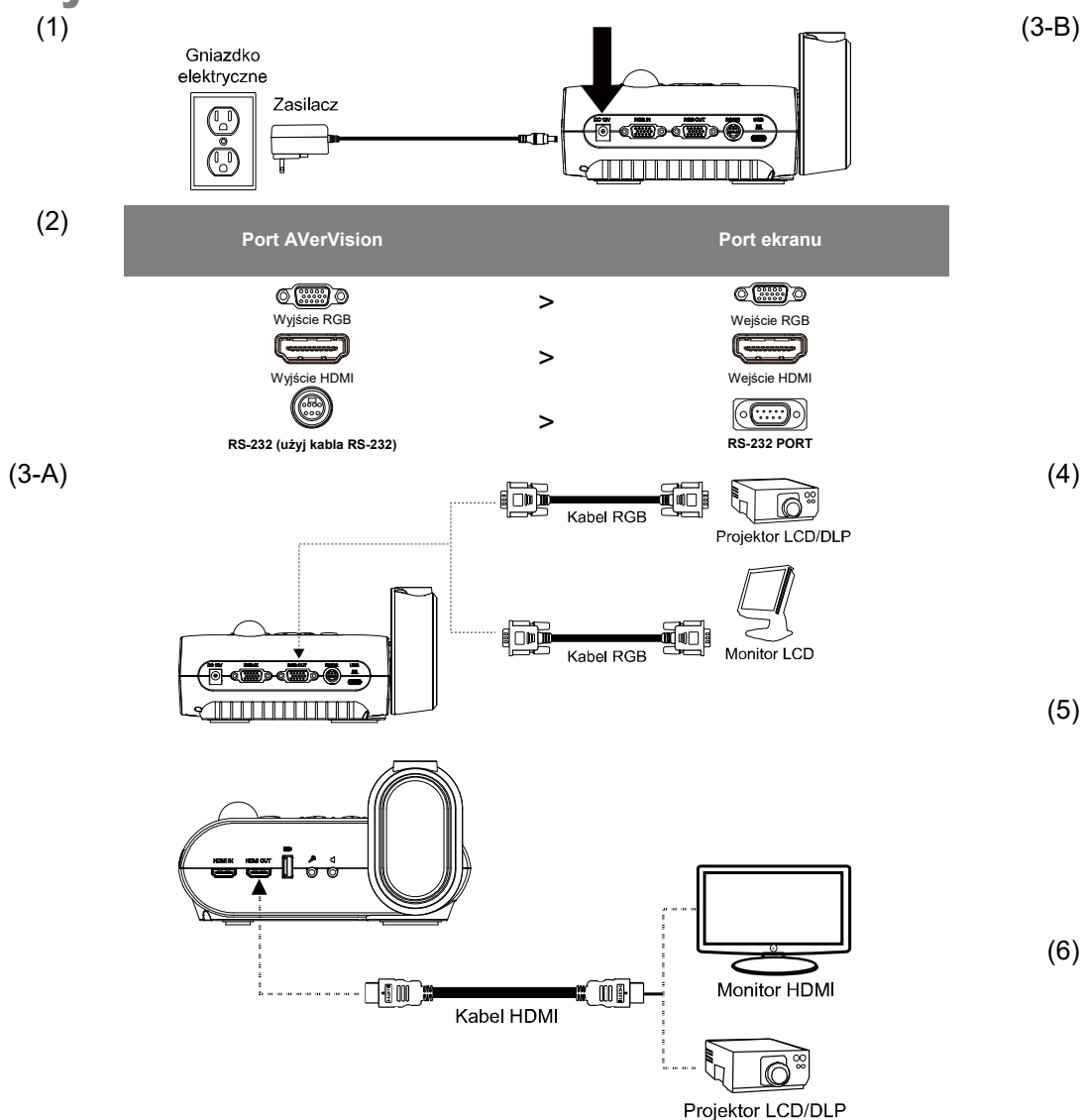

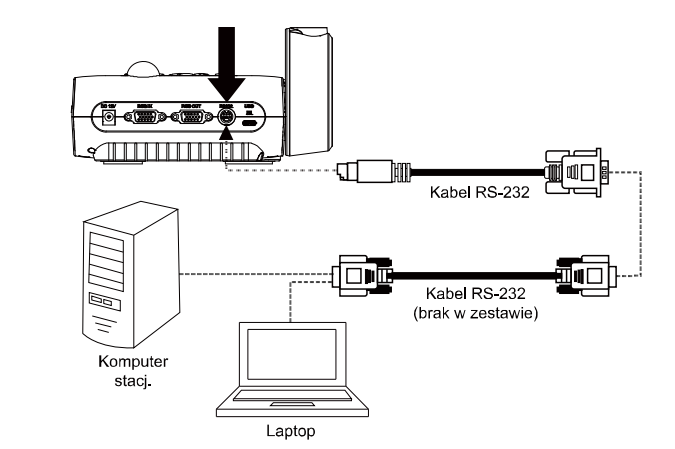

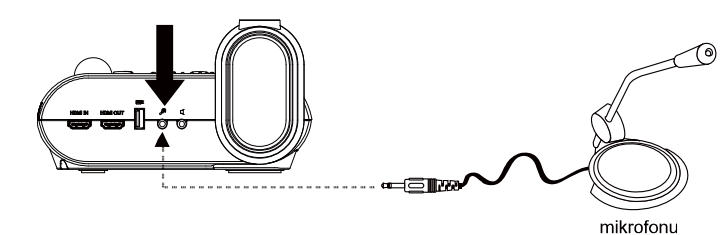

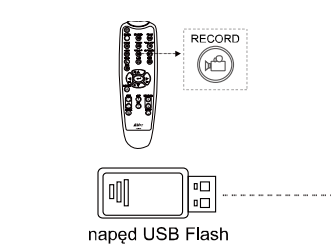

**(6)** IMAGE Language **BAOX2160@60 Wyświetlacz**<br>SETTING Output Display 3840x2160@30 Llatowic scarcia SYSTEM **Backup** 1920×1080 Save Setting  $1280 \times 720$ 

 $(3-B)$ 

(5)

<u>" = "</u>

. . . . .

Ustawia rozdzielczość wyświetlania obrazu na ekranie.

# Pilot

Pilot potrzebuje dwie baterie (2) "AAA" , Upewnij się przed użyciem, że batrie zainstalowane są poprawnie. Przy pomocy pilota możesz wejść do wszystkich funkcji AVerVision F50+.

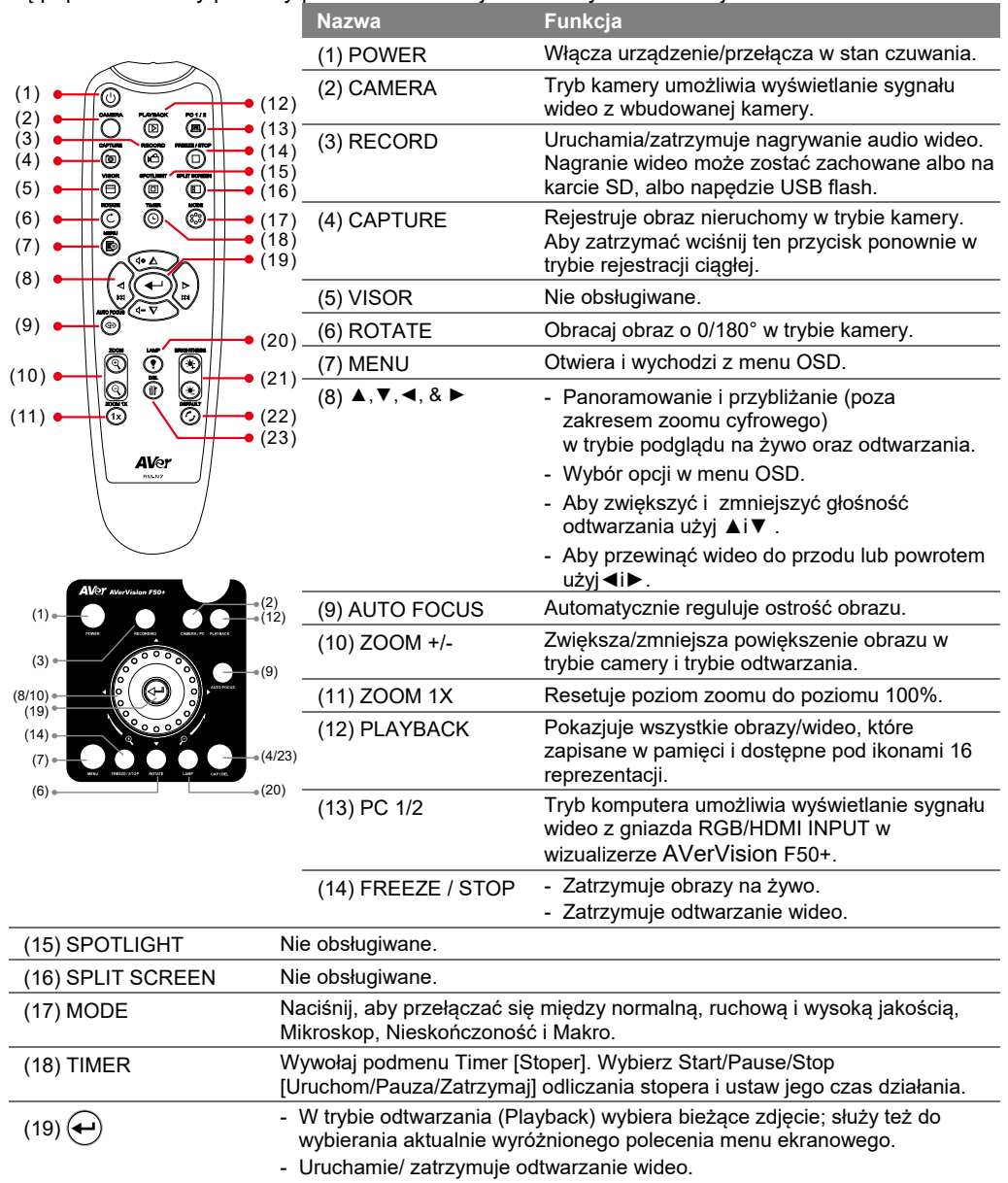

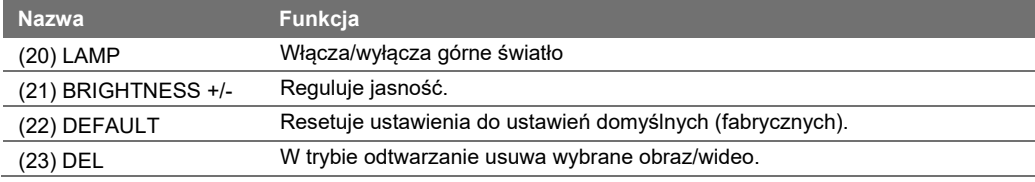

# Więcej pomocy

Aby uzyskać odpowiedzi na najczęściej zadawane pytania, pomoc techniczną, oprogramowanie i instrukcje obsługi, odwiedź stronę: Centrum pobierania: [https://www.aver.com/download](https://www.aver.com/download-center)-center Pomoc techniczna: [https://www.aver.com/technical](https://www.aver.com/technical-support)-support

# PRAWA AUTORSKIE

© 2021 AVer Information Inc. Wszystkie prawa zastrzeżone.

# **INFORMACJE KONTAKTOWE**

AVer Information Inc.

## [https://www.aver.com](https://www.aver.com/)

8F, No.157, Da-An Rd., Tucheng Dist., New Taipei City 23673, Taiwan Tel: +886 (2) 2269 8535

# Краткое пособие

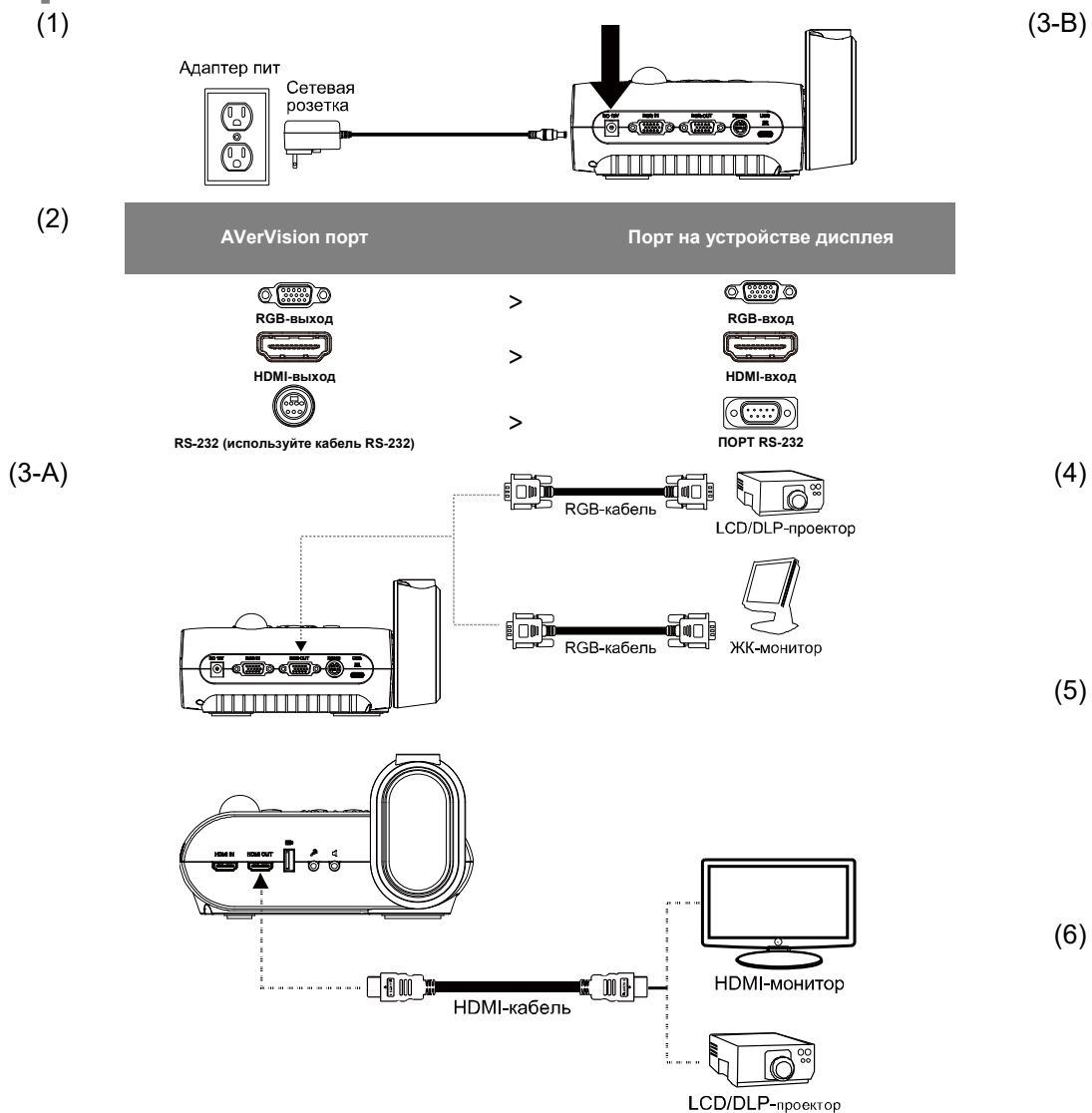

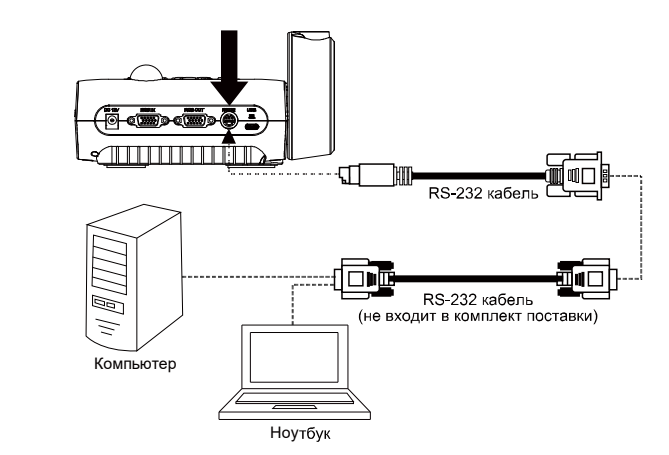

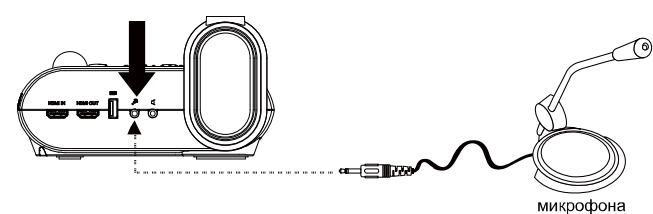

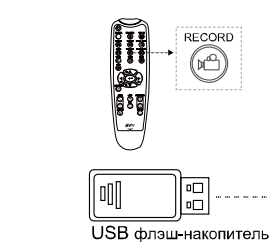

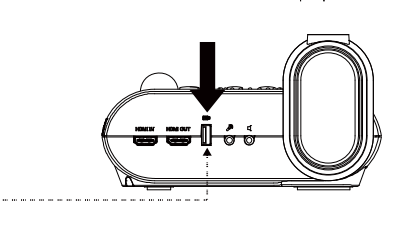

(5)

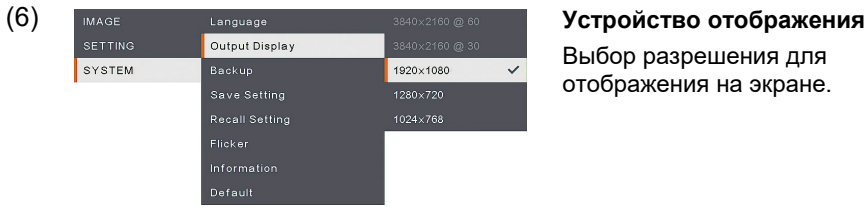

Выбор разрешения для отображения на экране.

# **Remote Control**

Для пульта ДУ требуется две батарейки размера AAA. Перед использованием пульта убедитесь, что батарейки вставлены правильно.

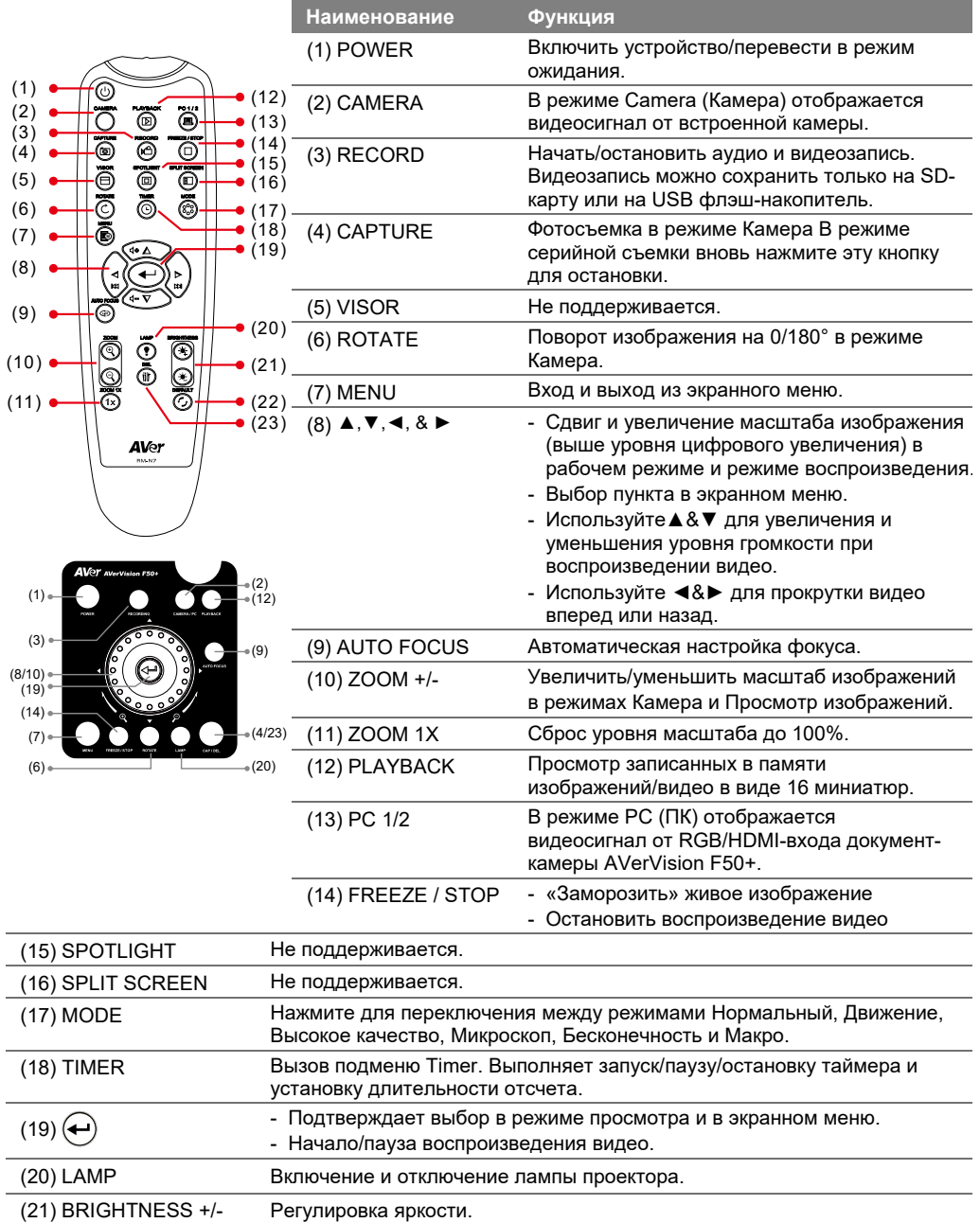

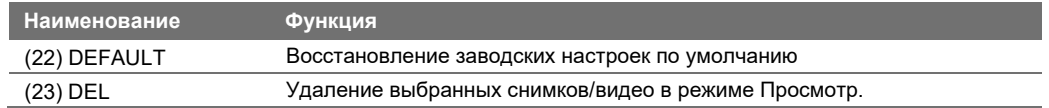

## **Дополнительная помощь**

Чтобы получить ответы на часто задаваемые вопросы, техническую поддержку, загрузить программное обеспечение и руководство пользователя, посетите: Центр загрузок: [https://www.aver.com/download](https://www.aver.com/download-center)-center Техподдержка: [https://www.aver.com/technical](https://www.aver.com/technical-support)-support

# **Авторскиеправа**

**©** 2021 AVer Information Inc. Все права защищены.

# **КОНТАКТНАЯ ИНФОРМАЦИЯ**

AVer Information Inc.

# [https://www.aver.com](https://www.aver.com/)

8F, No.157, Da-An Rd., Tucheng Dist., New Taipei City 23673, Taiwan Tel: +886 (2) 2269 8535

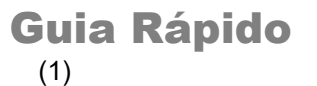

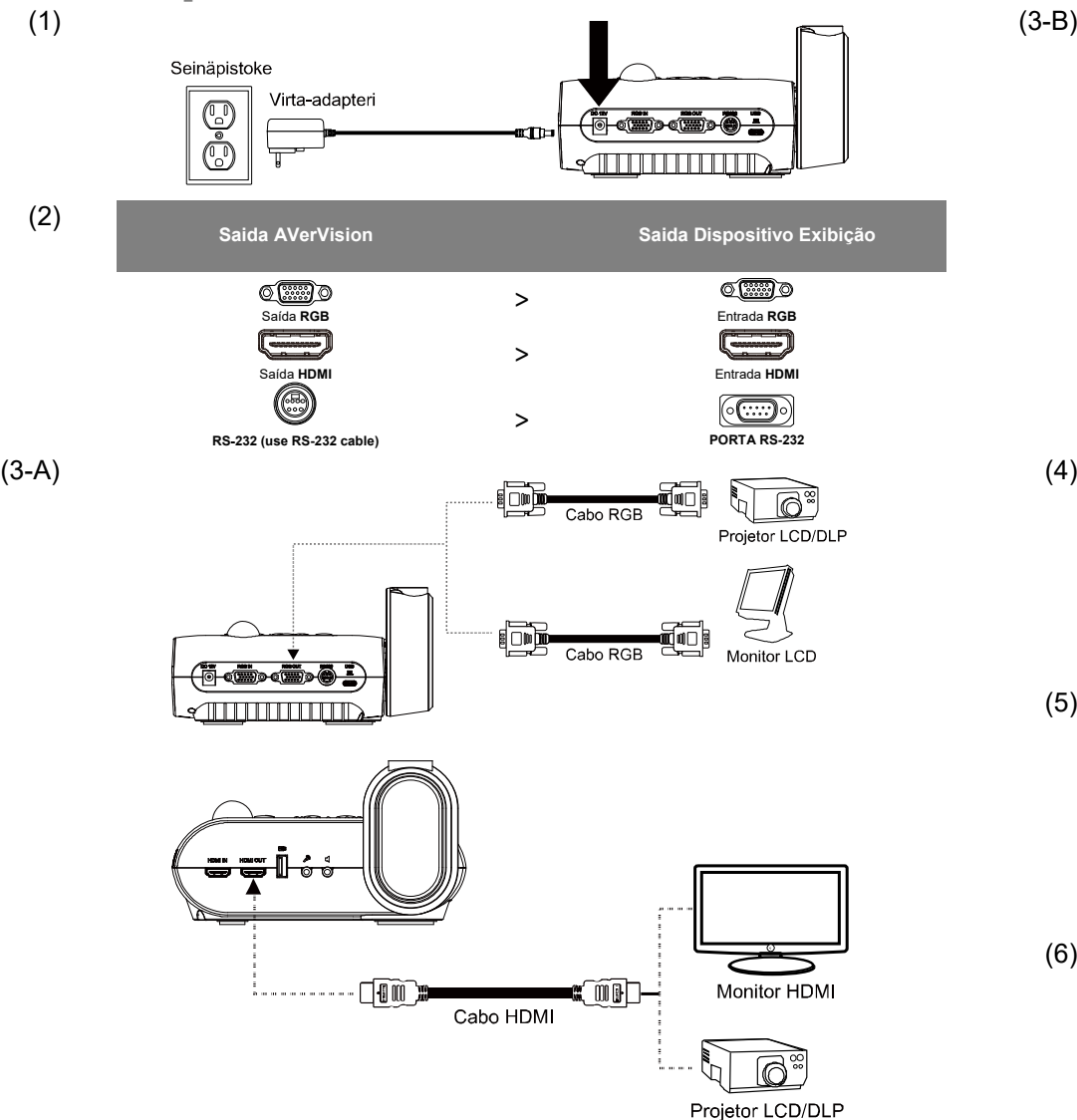

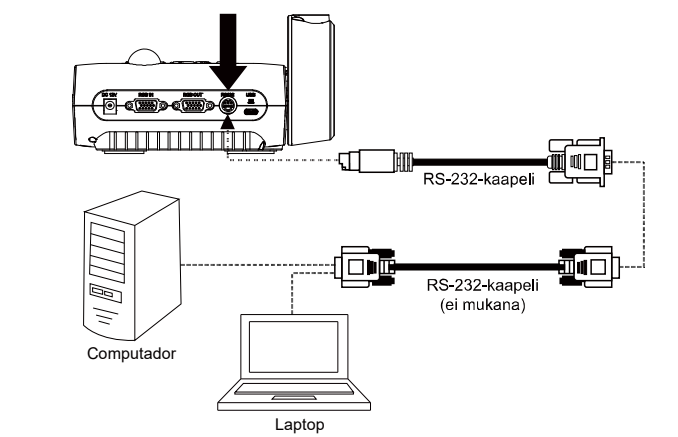

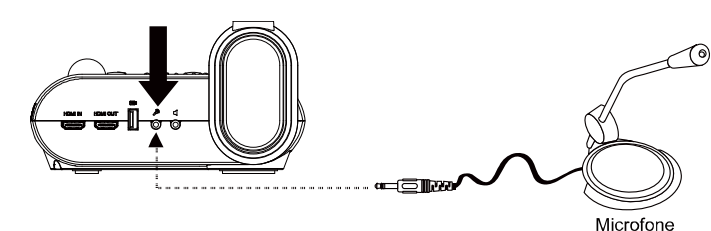

 $\checkmark$ 

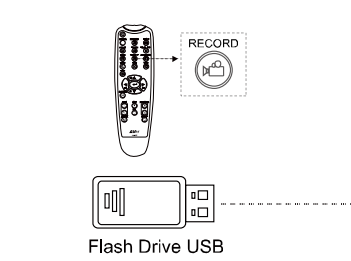

(5)

(6) **Output Display (Saída de Exibição)** SYSTEM .<br>Backup 1920×1080 Save Setting 1280×720

-- ™‴ ∏

Ajusta a resolução para exibir a imagem na tela.

# Controle Remoto

O controle remoto necessita de duas (2) baterias de tamanho "AAA", certifique-se que as baterias estejam instaladas adequadamente antes do uso.

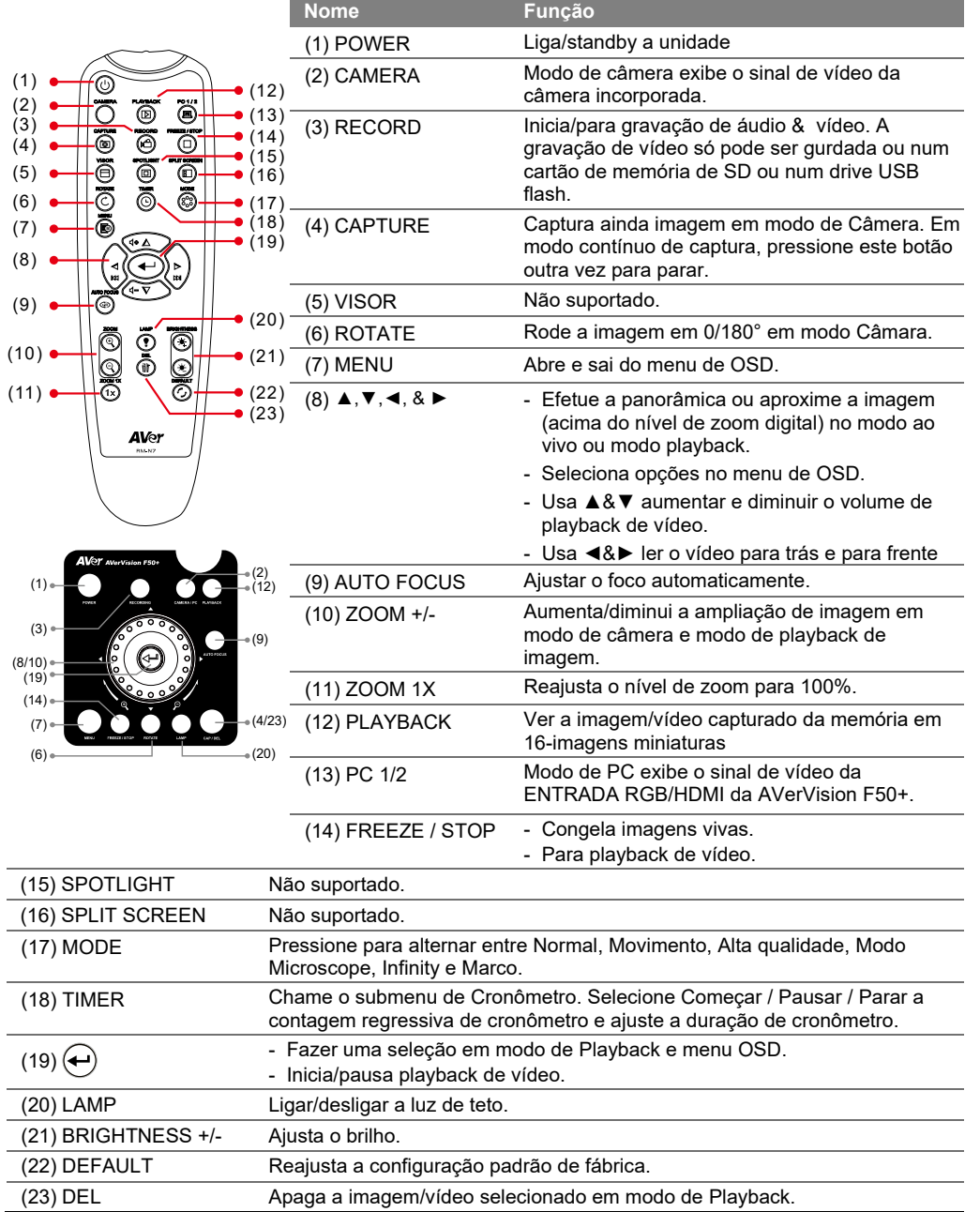

## Mais ajuda

Para perguntas frequentes, suporte técnico, download de software e manual do usuário, visite: Centro de download: <https://www.avereurope.com/download-center> Suporte Técnico: <https://www.avereurope.com/technical-support>

# DIREITOS AUTORAIS

**©** 2021 by AVer Information Inc. Todos os direitos reservados.

# INFORMAÇÃO DE CONTACTO

AVer Information Europe B.V. [https://www.avereurope.com](https://www.avereurope.com/) Westblaak 134, 3012 KM, Rotterdam, The Netherlands Tel: +31 (0) 10 7600 550

Suporte técnico[: eu.rma@aver.com](mailto:eu.rma@aver.com)

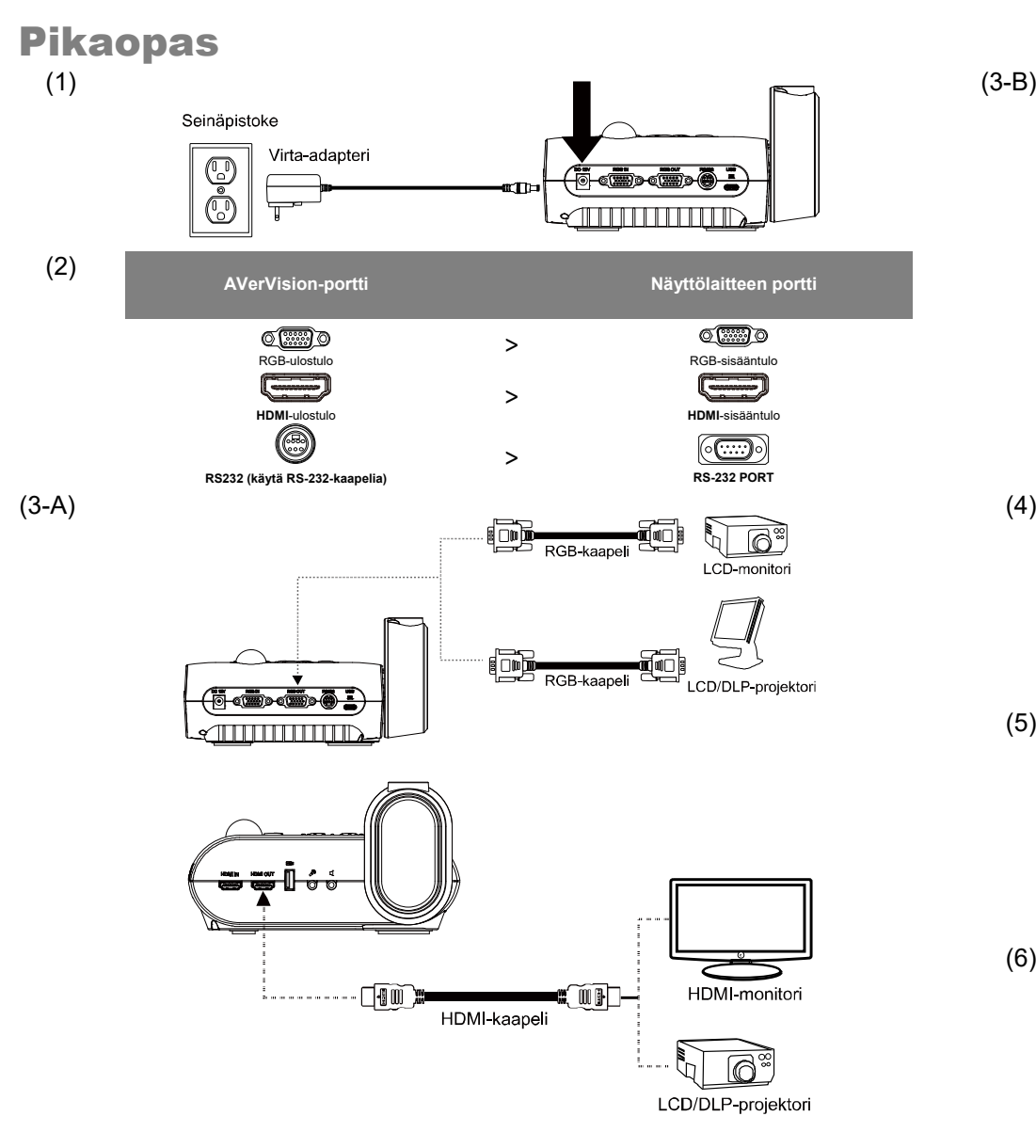

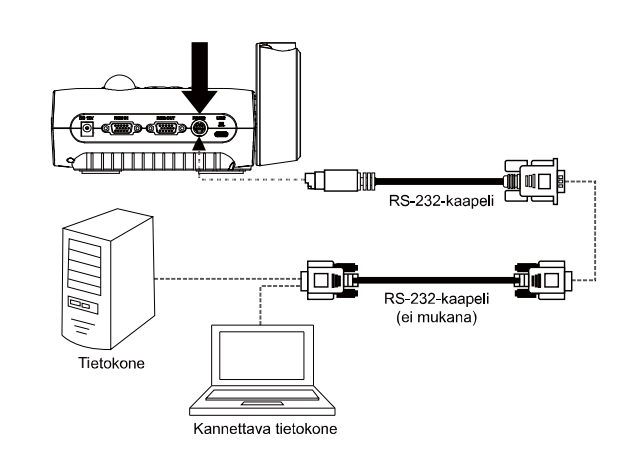

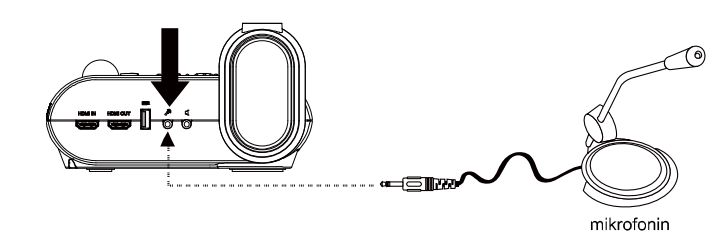

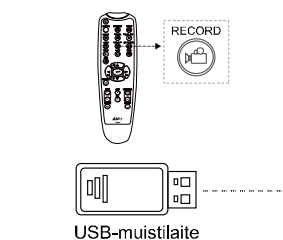

 $(3-B)$ 

(5)

USB-muistilaite (6) **Output -näyttö**  SYSTEM Backup 1920×1080 Save Setting  $1280 \times 720$ 

Valitse resoluutio nähdäksesi kuvan ruudulla.

# **Kaukosäädin**

Kauko-ohjain vaatii kaksi (2) AAA-kokoista paristoa. Varmista, että paristot on asennettu oikein ennen käyttöä.

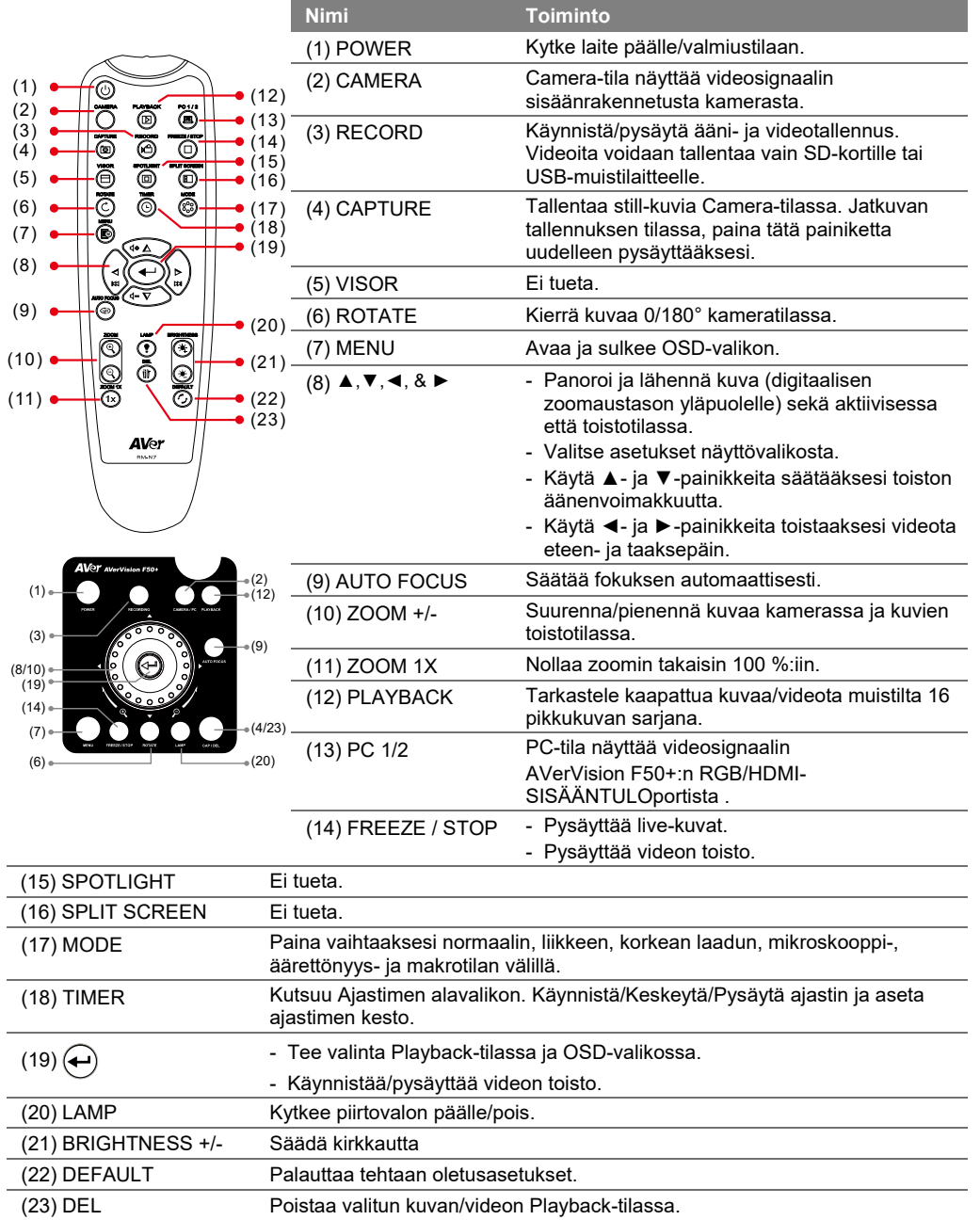

# **Li sää ohj eita**

Usein kysyttyjä kysymyksiä, teknistä tukea, ohjelmistoja ja käyttöoppaita voi ladata osoitteesta: Latauskeskus: <https://www.avereurope.com/download-center> Tekninen tuki[: https://www.avereurope.com/technical-support](https://www.avereurope.com/technical-support)

# **TEKI JÄNOIKEUS**

© 2021 AVer Information Inc. Kaikki oikeudet pidätetään.

# **YHTEYSTIEDOT**

AVer Information Europe B.V. [https://www.avereurope.com](https://www.avereurope.com/) Westblaak 134, 3012 KM, Rotterdam, The Netherlands Tel: +31 (0) 10 7600 550 Tekninen tuki: **eu.rma@aver.com** 

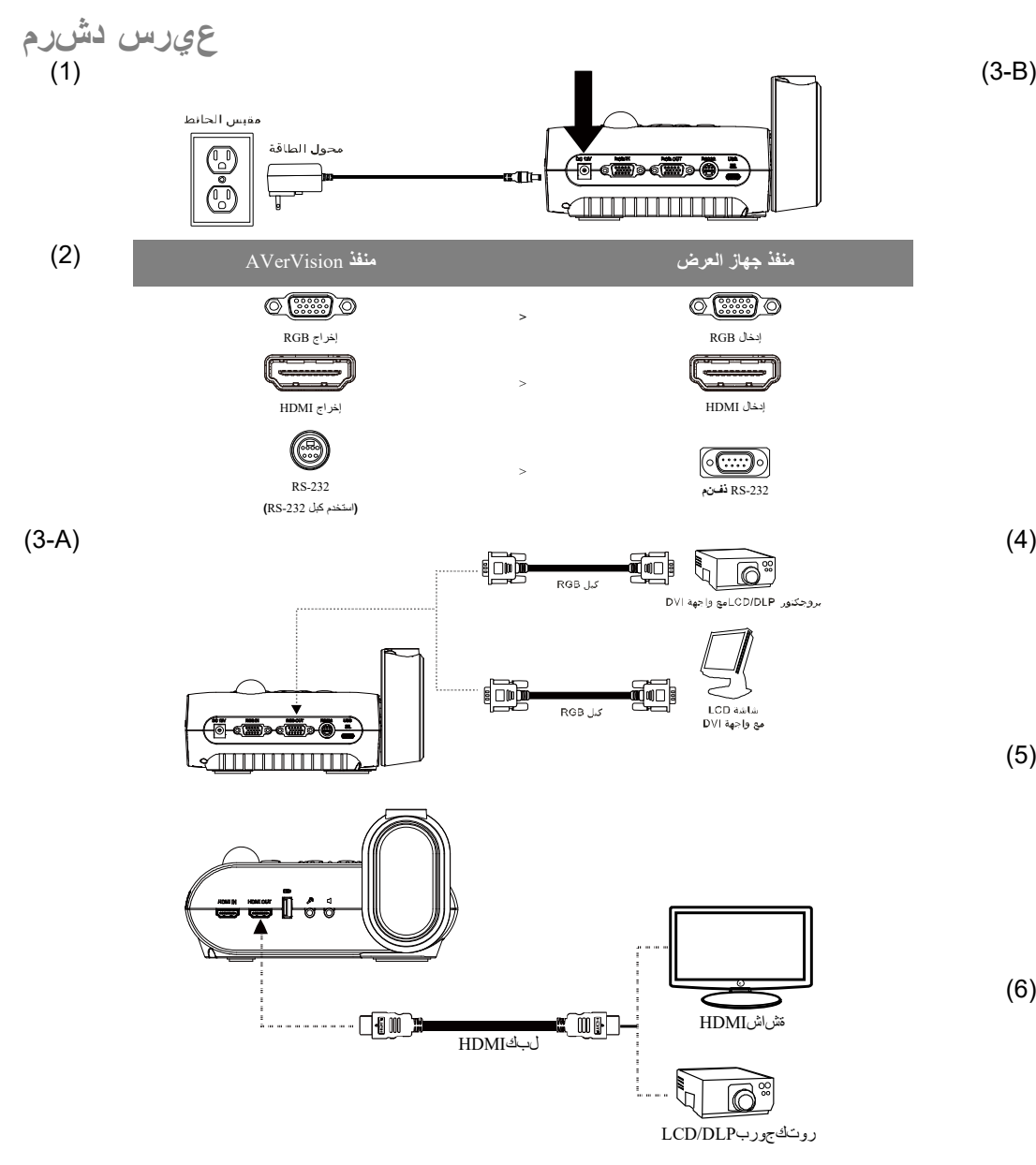

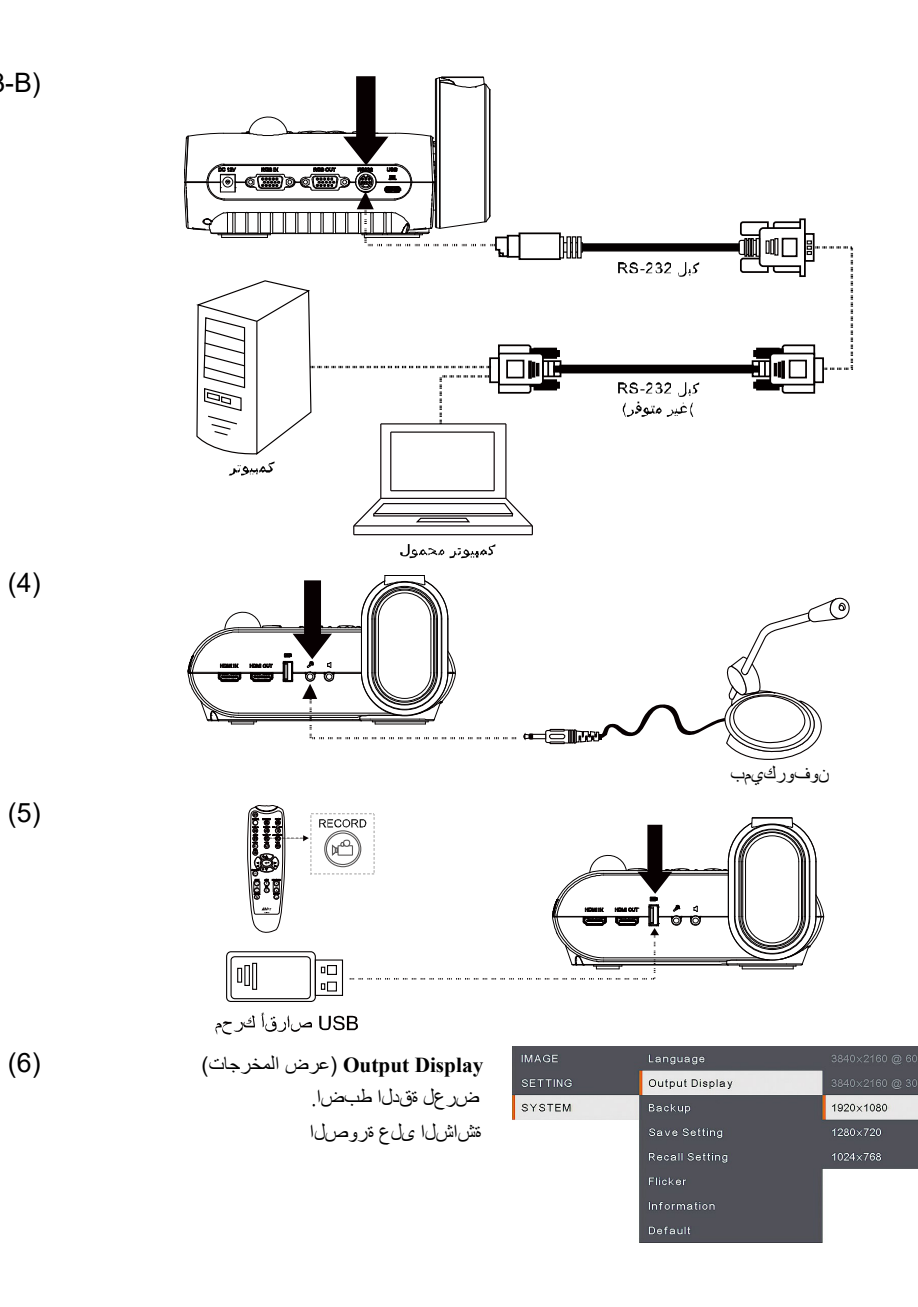

 $\checkmark$ 

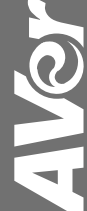

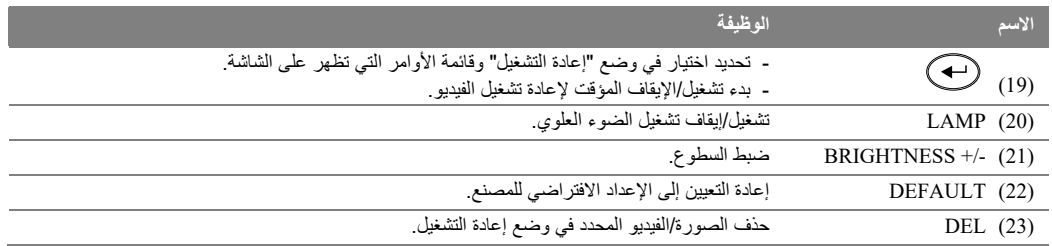

# مزید من المساعدة

للأسئلة الشائعة والدعم الفني وتنزیل البرامج ودلیل المستخدم ، یرجى زیارة: <https://www.aver.com/download-center> : [https://www.aver.com/technical-support](https://www.aver.com/download-center) :ينفلا معدلا

# **حقوق الطبع**

.محفوظة الحقوق جمیع **©** 2021 by AVer Information Inc.

# **ولعمتام وتلللصا**

AVer Information Inc.

### [https://www.aver.com](https://www.aver.com/)

8F, No.157, Da-An Rd., Tucheng Dist., New Taipei City 23673, Taiwan Tel: +886 (2) 2269 8535

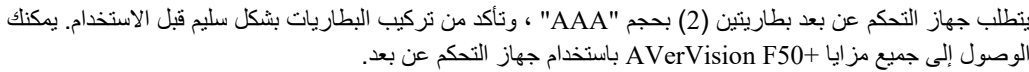

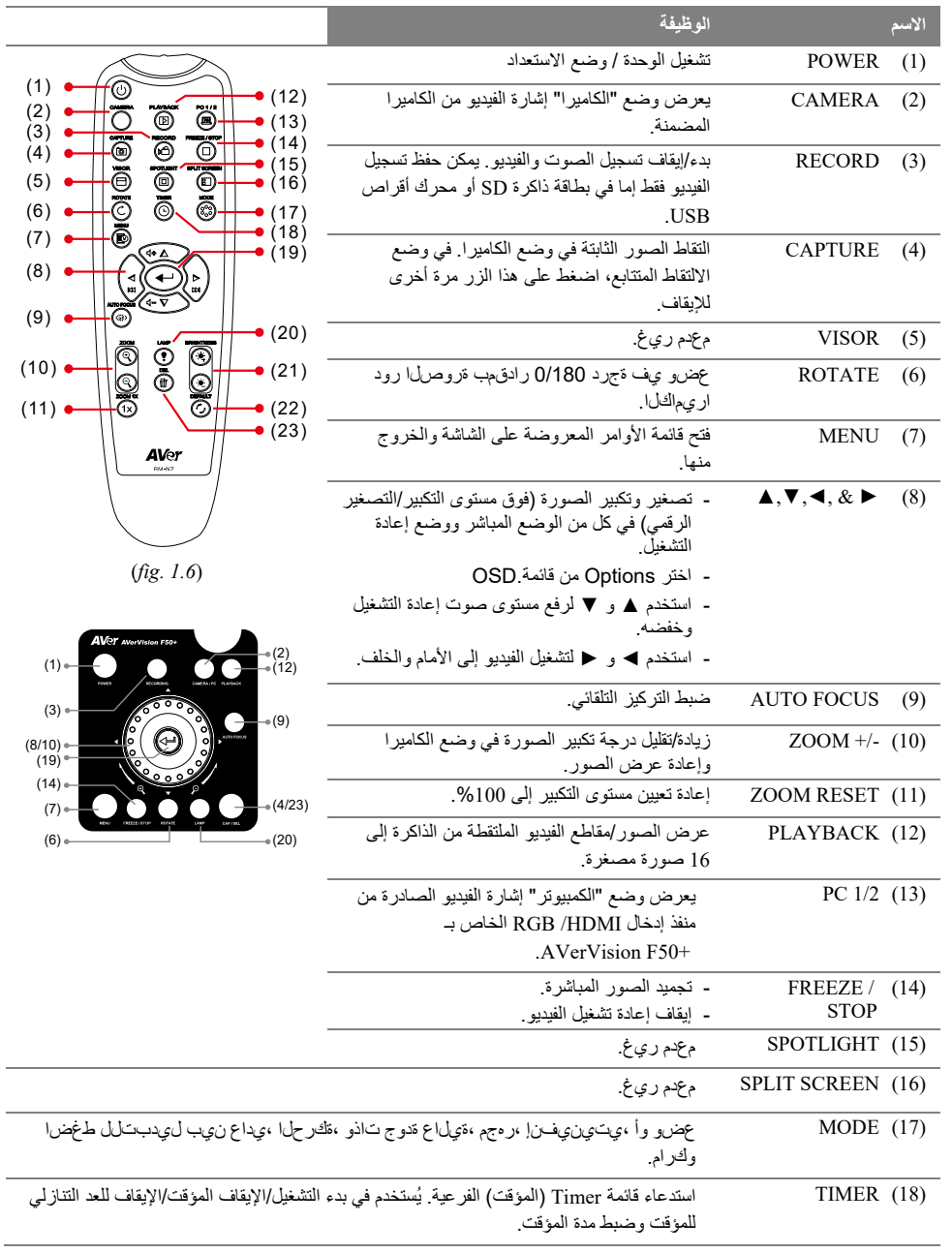

# Trumpas vadovas

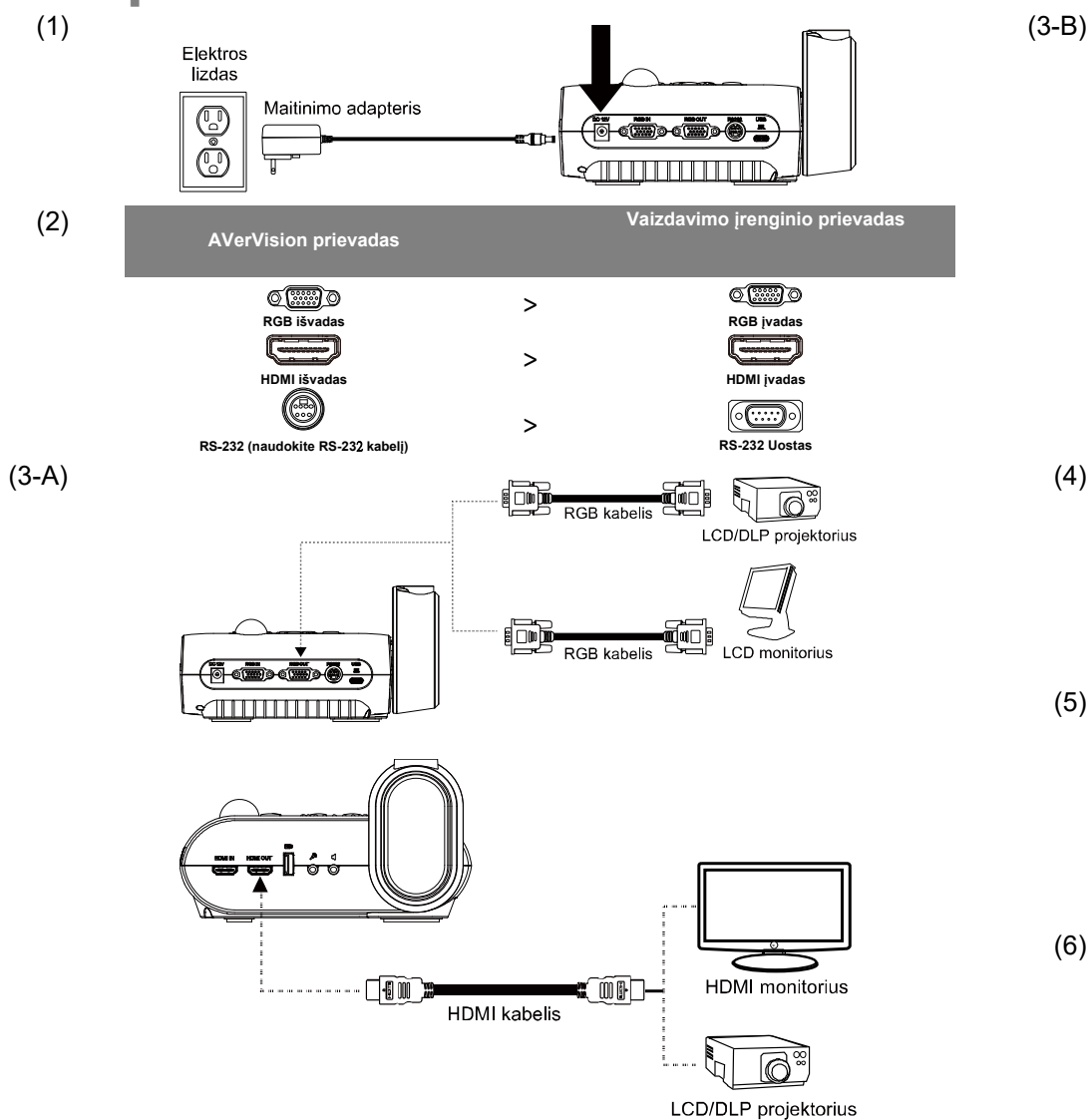

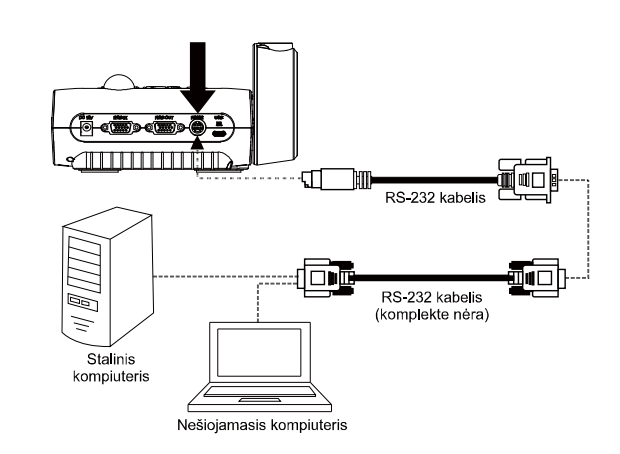

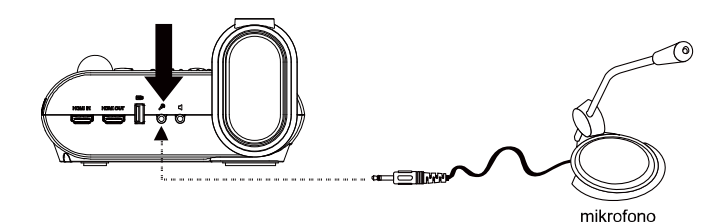

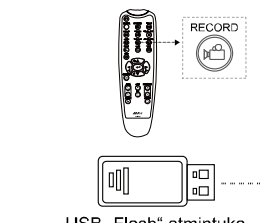

 $(3-B)$ 

(5)

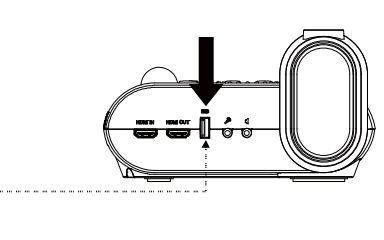

USB "Flash" atmintuka

**(6)** IMAGE LANGUARE LANGUARE LANGUARE AND **DRIVIT Display** (išvedamas vaizdas) SYSTEM Backup 1920×1080  $\checkmark$ .<br>Save Setting

Nustatykite skyrą, kuria vaizdas bus rodomas ekrane.

AVSY

# **Nuotolinio valdymo pultelis**

Nuotolinio valdymo pulteliui reikalingi du AAA formato maitinimo elementai. Prieš pradedant naudotis įrenginiu, į pultelį reikia tinkamai įdėti maitinimo elementus.

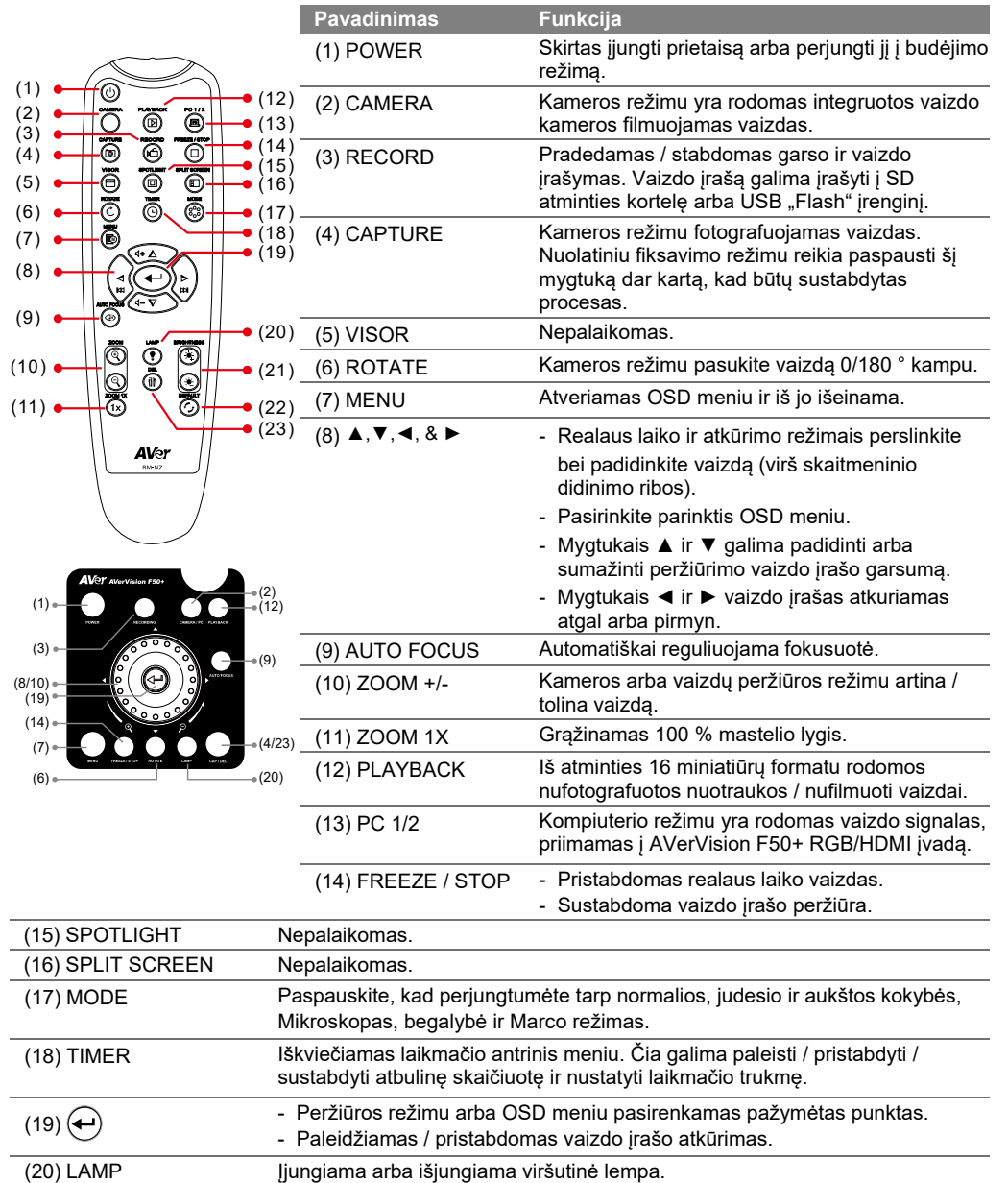

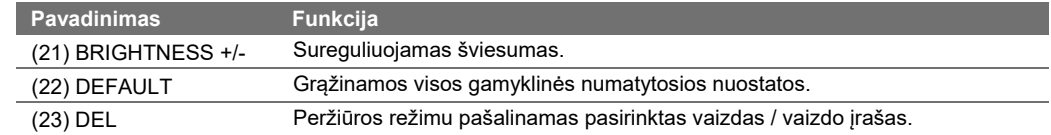

# **Daugiau pagalbos**

Norėdami gauti DUK, techninę pagalbą, programinę įrangą ir vartotojo vadovą, apsilankykite: Atsisiuntimo centra[s:](https://www.avereurope.com/download-center) [https://www.aver.com/download](https://www.avereurope.com/download-center)-center Techninė pagalba: [https://www.aver.com/technical](https://www.aver.com/technical-support)-support

# **AUTORIŲ TEISĖS**

**©** "AVer Information Inc.", 2021. Visos teisės saugomos.

# **KONTAKTINĖ INFORMACIJA**

AVer Information Inc.

# [https://www.aver.com](https://www.aver.com/)

8F, No.157, Da-An Rd., Tucheng Dist., New Taipei City 23673, Taiwan Tel: +886 (2) 2269 8535

# Panduan Singkat

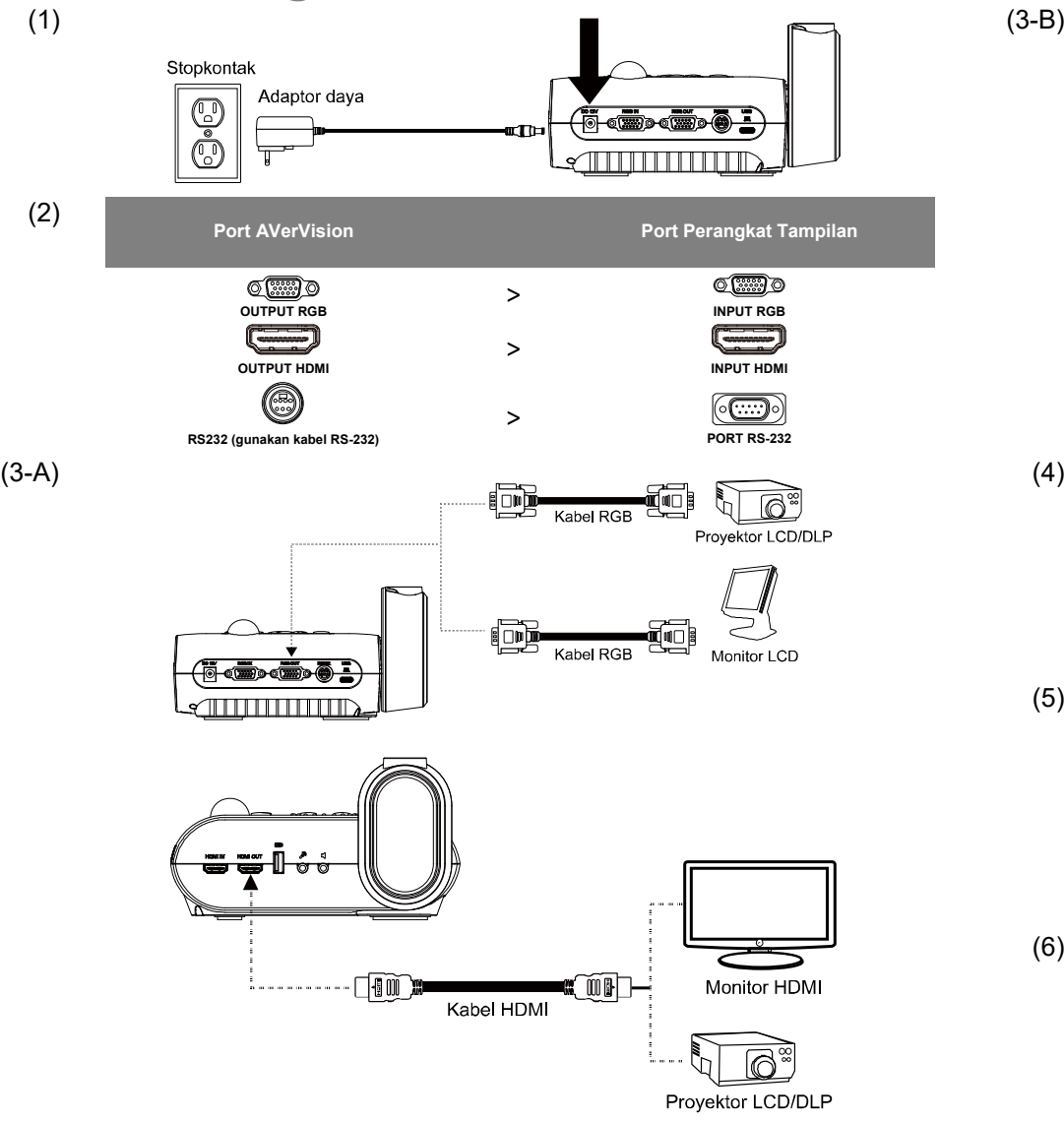

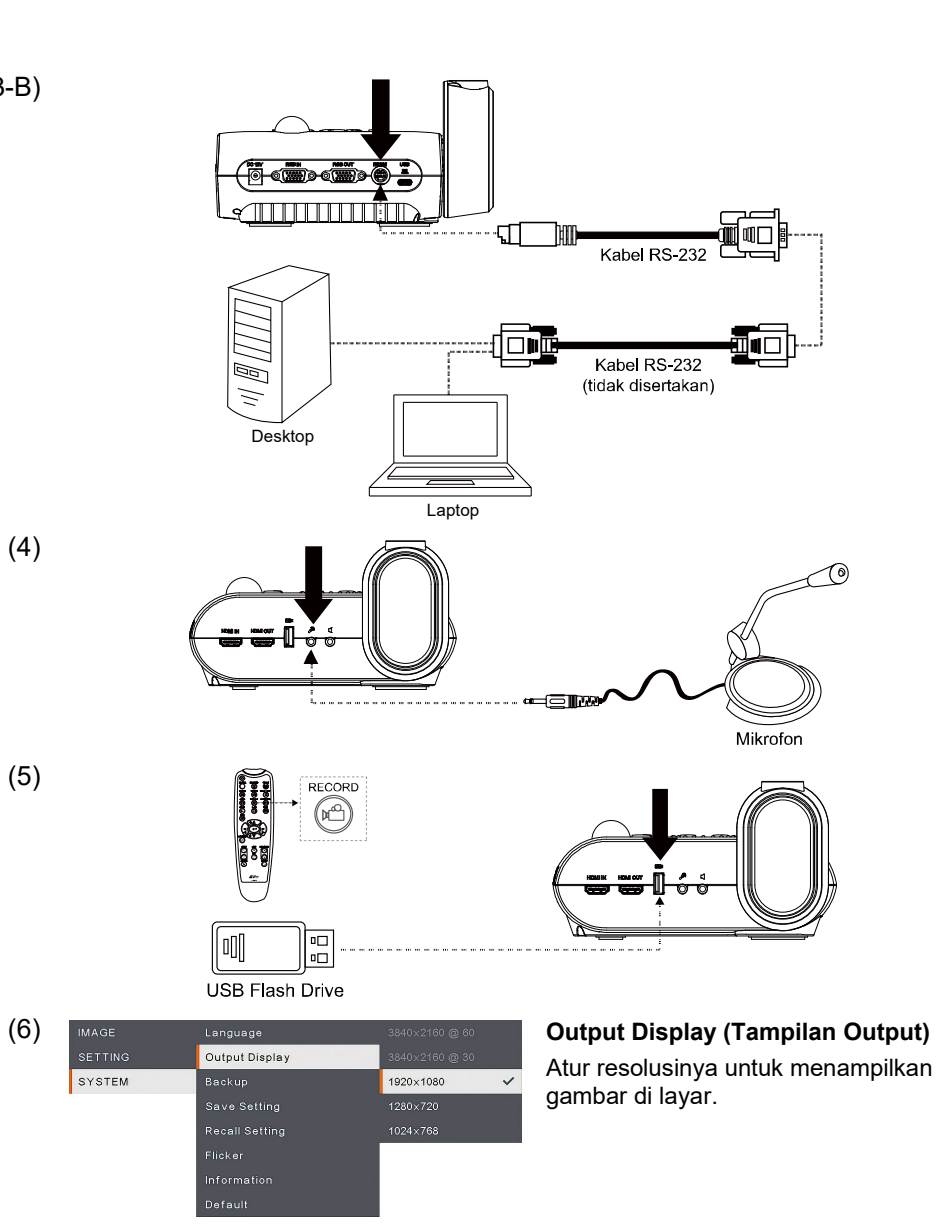

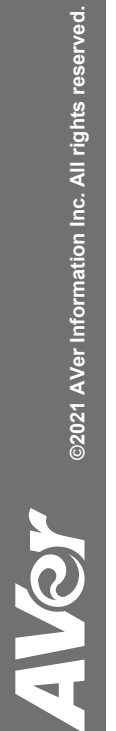

# **Remote Control**

Remote control memerlukan dua (2) baterai ukuran "AAA" , pastikan baterai dipasang dengan benar sebelum menggunakan.

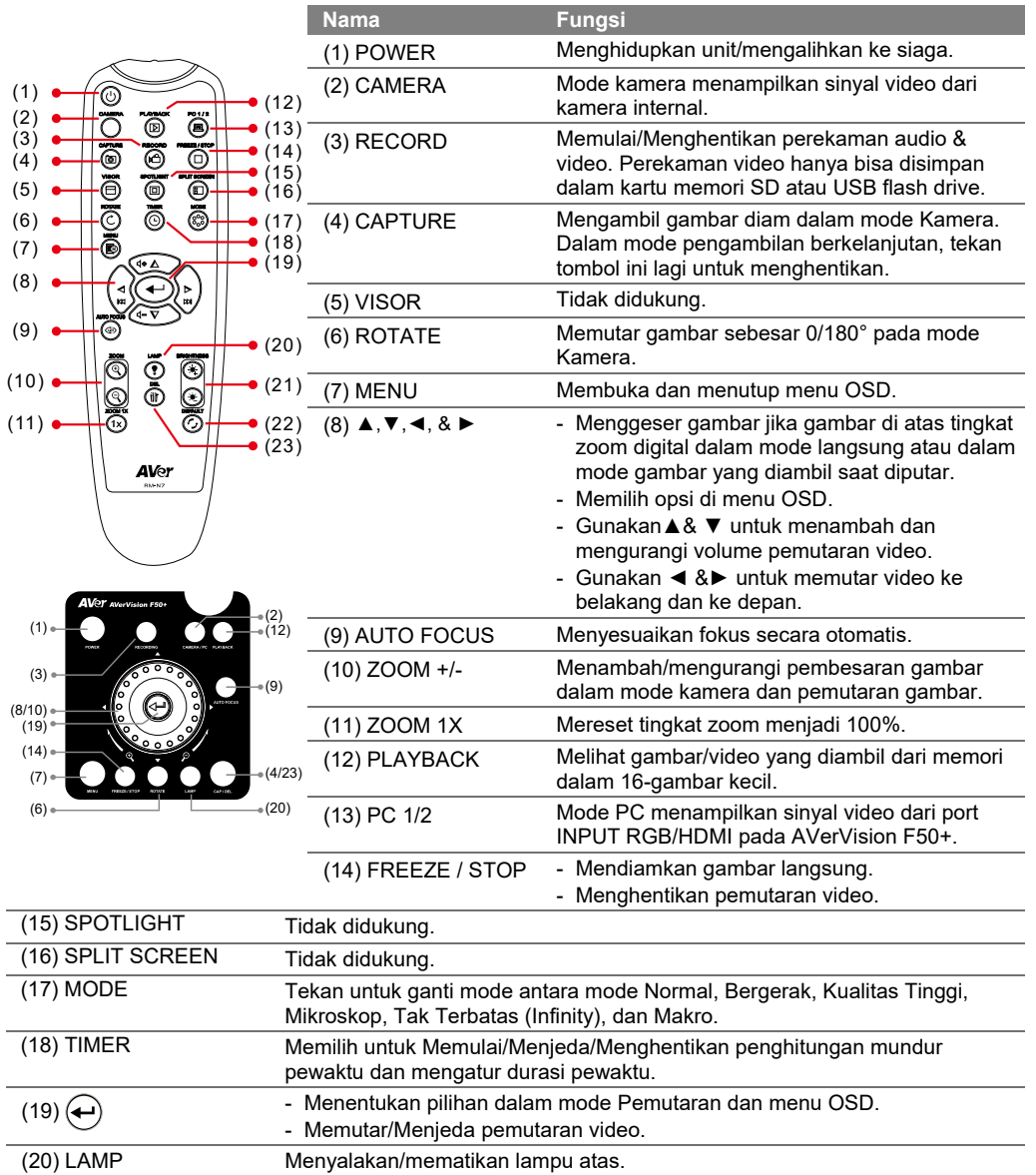

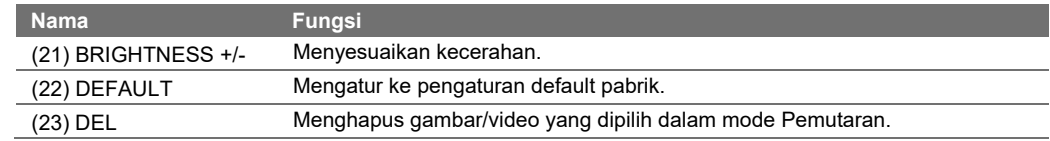

# **Bantuan Lainnya**

Untuk FAQ, dukungan teknis, perangkat lunak, dan unduhan manual pengguna, silakan kunjungi: Pusat Unduhan:<https://www.aver.com/download-center>

Dukungan Teknis:<https://www.aver.com/technical-support>

### **HAK CIPTA**

© 2021 AVer Information Inc. Semua hak dilindungi.

### **Kontak informasi**

AVer Information Inc.

# [https://www.aver.com](https://www.aver.com/)

8F, No.157, Da-An Rd., Tucheng Dist., New Taipei City 23673, Taiwan Tel: +886 (2) 2269 8535

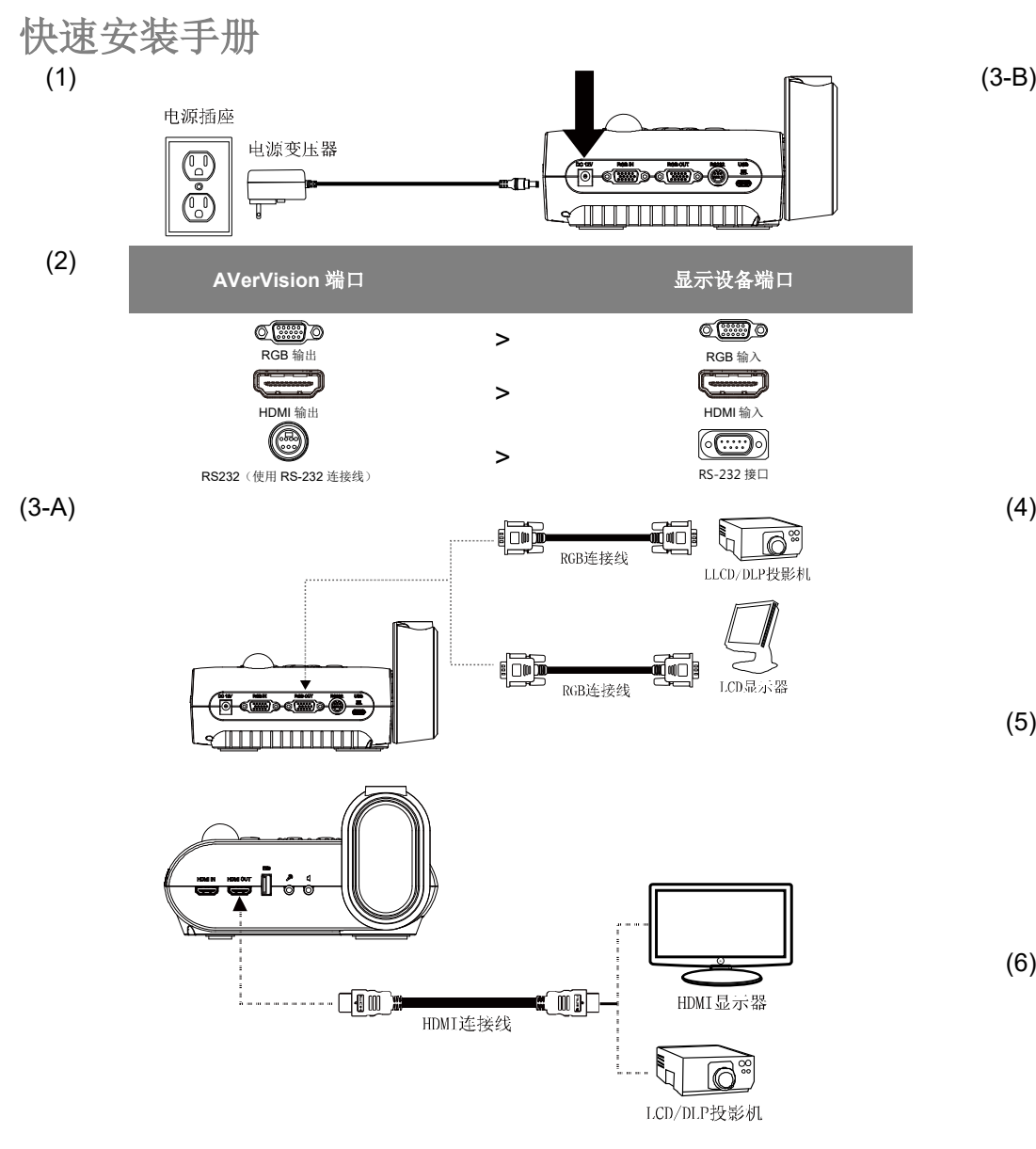

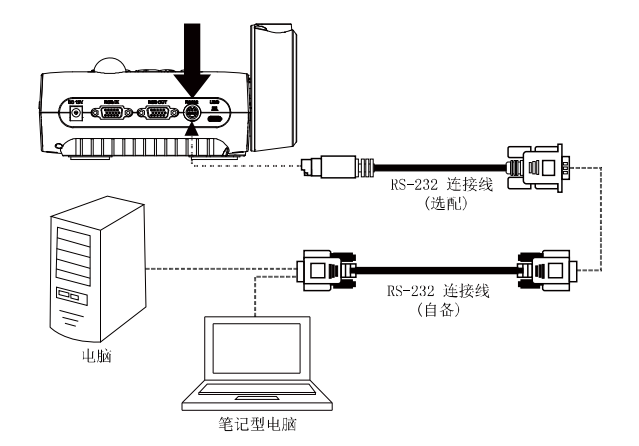

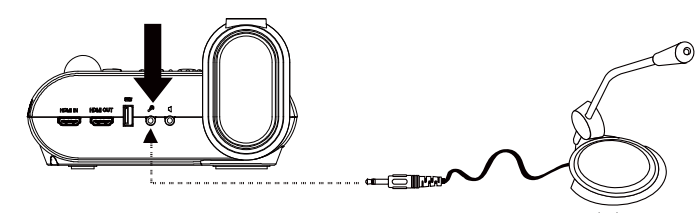

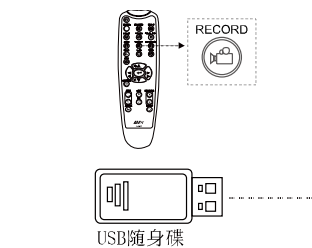

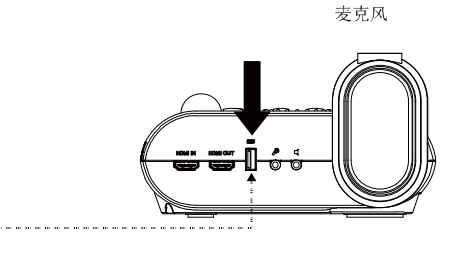

 $(3-B)$ 

(5)

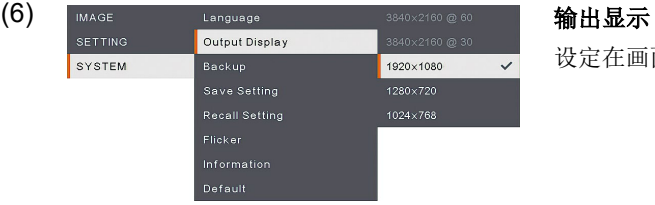

设定在画面上显示影像的分辨率。

AVSY

# 遥控器

遥控器需使用两(2)颗 AAA 尺寸的电池,使用前请确定已正确插入电池。您可以用遥控器使用 AVerVision F50+的所有功能。

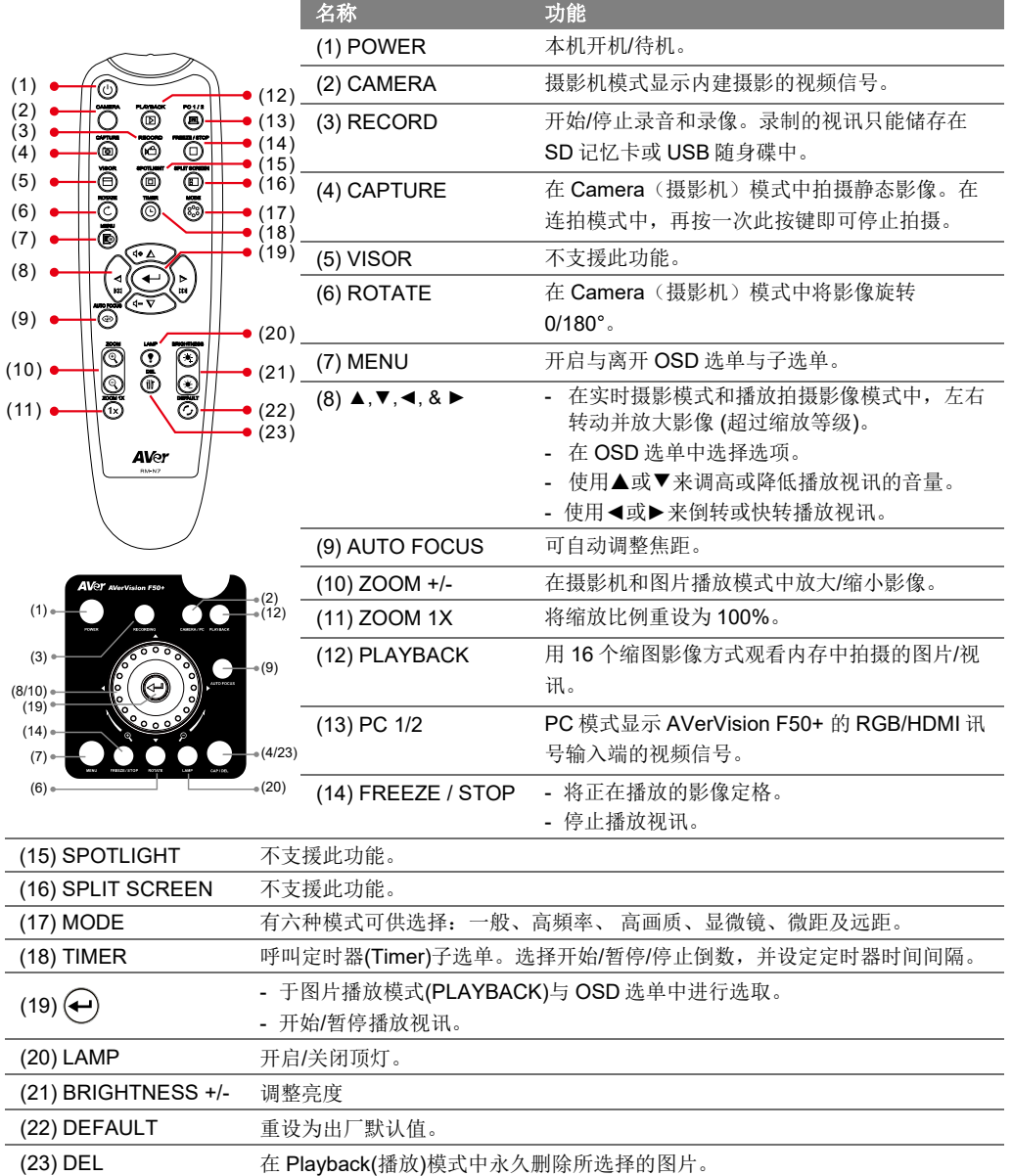

# 支援服务

软件、产品说明书下载,请访问: <https://www.aver.com/download-center>

技术支持,请与圆展科技连络: <https://www.aver.com/technical-support>

# 著作权

©2021 圆展科技 版权所有

# 公司信息

圆展科技股份有[限公司](https://www.aver.com/) [https://www.aver.com](https://www.aver.com/) 新北市 236 土城区大安路 157 号 8 楼 电话:+886-2-2269-8535